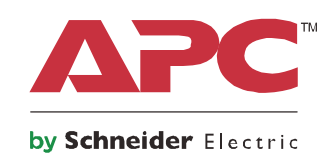

**دليل التشغيل**

# **Smart-UPS™ On-Line SRT**

**إمدادات الطاقة غير المنقطعة**

**SRT2200XLI SRT2200RMXLI SRT2200RMXLI-NC SRT3000XLI SRT3000RMXLI SRT3000RMXLI-NC SRT3000XLT SRT3000RMXLT SRT3000RMXLT-NC SRT3000XLW-IEC SRT3000RMXLW-IEC**

**فولت تيار متردد 208/220/230/240 وحدة ثنائية مثبتة على حامل/برج**

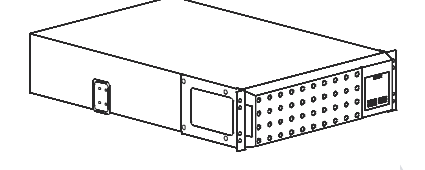

## **رسائل ھامة حول السالمة واألمان**

احرص على قراءة التعليمات جيدًا كي تتعرف على الجهاز قبل محاولة تثبيت إمدادات الطاقة غير المنقطعة (UPS) أو تشغيلها أو صيانتها، وقد تظهر الرسائل الخاصة التالية في ھذا الدليل أو في ملصق على الجھاز لتحذرك من المخاطر المحتملة أو للفت انتباھك إلى المعلومات التي توضح لك طريقة التعامل مع الجھاز.

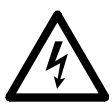

إضافة ھذا الرمز إلى ملصق الخطر أو التحذير المتعلق بسالمة المنتج يشير إلى وجود مخاطر كھربائية ستؤدي إلى حدوث إصابة شخصية إذا لم يتم إتباع التعليمات.

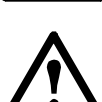

إضافة ھذا الرمز إلى ملصقات التحذيرات أو التنبيھات المتعلقة بسالمة المنتج يشير إلى وجود مخاطر ستؤدي إلى وقوع إصابات شخصية وأضرار للمنتج إذا لم يتم اتباع التعليمات.

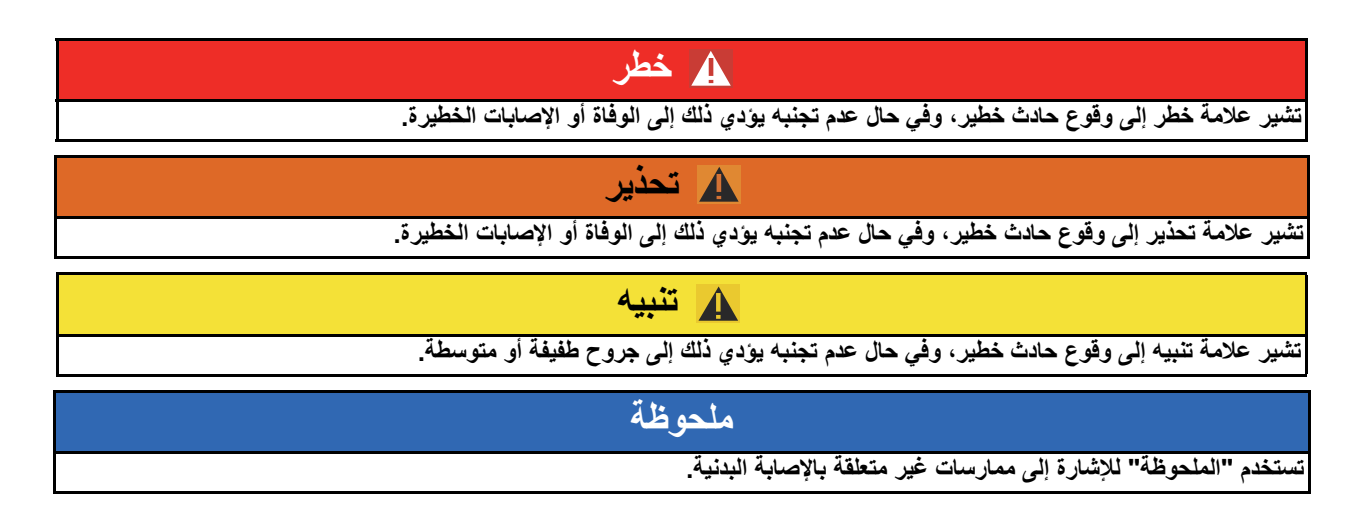

**توجيھات التعامل مع المنتج**

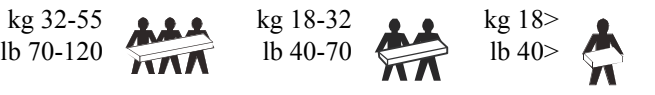

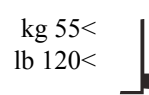

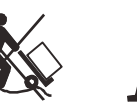

## **السالمة والمعلومات العامة**

- احرص على االلتزام بكافة القوانين الوطنية والمحلية للكھرباء,
- احرص على توصيل كافة األسالك من قبل أحد الفنيين المؤھلين.
- قد يتم إلغاء الخدمات المقدمة بموجب الضمان في حالة إجراء أي تغييرات أو تعديالت غير مصرح بھا من قبل شركة APC على ھذه الوحدة.
	- احرص على استخدام إمدادات الطاقة غير المنقطعة (UPS (داخل المنزل فقط.
- تجنب تشغيل (UPS (في األماكن التي قد تتعرض لضوء الشمس المباشر أو بجانب أية سوائل أو في األماكن التي تزداد بھا األتربة ومعدالت الرطوبة.
	- تأكد من عدم انسداد فتحات التھوية الموجودة في (UPS(, واترك مساحة كافية لتھوية الوحدة بشكل جيد.
- وفي حال تثبيت UPS بكبل طاقة يقدمه المصنع, احرص على توصيل كبل طاقة UPS بمقبس الحائط مباشرة، وتجنب استخدام مثبتات التيار أو أسالك التوصيل.
- ً ما تدوم البطارية منfive to two ثالث إلى خمس سنوات، ويرجى العلم بأن العوامل البيئية تؤثر على العمر االفتراضي للبطارية، كما عادة أن درجات الحرارة المحيطة المرتفعة وسوء نوعية التيار المتردد والتفريغ المتكرر على فترات قصيرة سيقصر من العمر االفتراضي للبطارية.
	- استبدل البطارية على الفور, عندما تشير وحدة UPS إلى ضرورة استبدال البطارية.
	- نظرًا لثقل المكونات، احرص دائمًا على استخدام تقنيات الرفع الآمنة والمناسبة لوزن الجهاز.
	- ً ونظرا لثقل البطاريات، احرص على إزالتھا قبل تثبيت UPS وحزم البطارية الخارجية (XLBPs (على حامل.
- احرص ً دائما على تثبيت حزم البطارية الخارجية (XLBPs (في الجزء السفلي من أشكال الحوامل المثبتة، ويجب تثبيت UPS أعلى حزم البطارية الخارجية (XLBPs).
	- احرص دائمًا على تثبيت كافة الأجهزة الطرفية أعلى إمدادات الطاقة غير المنقطعة (UPS) على أشكال الحوامل المثبِتة<sub>.</sub>
		- يمكن اإلطالع على مزيد من معلومات السالمة في دليل السالمة المرفق مع الجھاز.

#### **السالمة عند فصل الطاقة**

- ً نظرا الحتواء UPS على بطاريات داخلية, فيمكن أن يتسبب ھذا في حدوث صدمة كھربائية حتى عندما يتم فصلھا عن التيار المتردد والتيار المباشر،
	- قد تنشط موصالت خرج التيار المباشر والتيار المتردد من خالل وحدة تحكم آلية أو عن بعد في أي وقت.
		- ولذا يرجى التحقق مما يلي قبل تركيب المكونات أو إجراء صيانة عليھا:
			- تحقق من أن مدخالت قواطع الدائرة في وضع **OFF**.
				- إزالة بطاريات UPS الداخلية.
				- فصل وحدات البطارية الخاصة بـ XLBP.

#### **السالمة الكھربائية**

- وينبغي توصيل بالدائرة الكھربائية الفرعية (من خالل المآخذ الرئيسية) من قبل أحد الفنيين المؤھلين مع الطرازات ذات المدخالت الثابتة في األجھزة.
- مع طرازات 230 فولت فقط: لاللتزام بتوجيه التوافق الكھرومغناطيسي EMC للمنتجات ُ المباعة في أوروبا, ال يجب أن يزيد طول موصالت الخرج المرتبطة بوحدة UPS عن عشرة أمتار.
- يعمل ُ المَو ّصل األرضي الواقي الخاص بـ UPS على نقل التيار المتسرب من أجھزة رفع الحمولة (من خالل أجھزة الكمبيوتر)، ويتم تثبيت الموصل الأرضي المعزول ليكون جزءًا من الدائرة الكهربائية الفرعية التي تغذي UPS بالكهرباء، ويجب أن يكون حجم الموصل ومادته العازلة مثل حجم الدوائر الفر عية الأرضية وغير الأرضية ومادتها التي تزود كافة الموصلات بالطاقة، وسيكون لون الموصل النمطي ً أخضرا مع شريط أصفر أو بدونه.
	- يجب ربط الموصل األرضي الخاص بدخل UPS بتيار أرضي معزول في لوحة الخدمة.
- في حالة تزويد طاقة دخل UPS من خالل نظام منفصل يجب ربط الموصل األرضي في محول اإلمداد بالتيار أو بمجموعة مولد الموتور.
- استبدل البطاريات بنفس العدد والنوع المثبت في األصل في الجھاز.
- تستخدم شركة Electric Schneider بطاريات مختومة من حامض الرصاص وال تحتاج إلى صيانة، في ظل االستخدام والتعامل العادي، ينبغي أال يكون ھناك أي اتصال مع المكونات الداخلية للبطارية، قد يؤدي الشحن الفائض أو الحرارة الزائدة أو أي إساءة استخدام آخر للبطاريات إلى تسرب سائل البطارية، فقد تكون المادة الكھربية المنبعثة ضارة بالجلد والعينين وقد تكون سامة.
	- تنبيه: قبل تركيب البطاريات أو استبدالھا, احرص على نزع الحلي كساعات اليد والخواتم، فربما يتسبب التيار العالي لدائرة كهربائية قصيرة أثناء مروره في المواد الموصلة في إحداث حروقًا بالغة.
		- تنبيه: يحذر التخلص من البطارية عن طريق حرقھا، ألنھا قد تنفجر.
		- تنبيه: تجنب فتح البطاريات أو تشويھھا، فقد تكون المادة المنبعثة ضارة بالجلد والعينين وقد تكون سامة.

#### **معلومات عامة**

- تتوافق UPS مع ما ال يقل عن عشر حزم بطاريات خارجية متصلة بـ UPS، **مالحظة: جدير بالذكر أن إضافة حزمة البطارية الخارجية (XLBP(، سيتطلب زيادة عدد ساعات إعادة الشحن.**
- يُكتب رقم الطراز والرقم التسلسلي على ملصق صغير على اللوحة الخلفية، وتحتوي بعض الطرازات على ملصق إضافي على الھيكل أسفل اللوحة الأمامية.
	- احرص دائما على إعادة تدوير البطاريات المستعملة.
	- احرص على إعادة تدوير مواد التغليف أو حفظھا إلعادة استخدامھا.

#### **ً تحذير ترددات الراديو من الفئة A ا لتصنيف اللجنة الفيدرالية لالتصاالت وفق**

تم اختبار ھذا الجھاز وثبت تطابقه مع حدود األجھزة الرقمية من الفئة A بمقتضى القاعدة 15 من قواعد اللجنة الفيدرالية لالتصاالت، وقد وضعت ھذه الحدود لتوفير حماية مناسبة لمكافحة التداخالت الضارة عند تشغيل الجھاز في بيئة تجارية، ويعمل ھذا الجھاز على توليد تردد الراديو واستخدامھا وإمكانية إشعاعها، وفي حالة عدم تثبيته واستخدامه وفقًا لدليل التعليمات، قد يتسبب في تداخلات ضارة مع اتصالات الراديو، وقد ينجم عن تشغيله في منطقة سكنية حدوث تداخل ضار، وفي ھذه الحالة، يتعين على المستخدم تصحيح ھذا التداخل على نفقته الخاصة.

## **وصف المنتج**

تعد العلامة التجارية APC من شركة شنايدر الكتريك Smart-UPS™ On-Line SRT مصنعة لإمدادات الطاقة غير المنقطعة ذات الأداء العالي (UPS). وتساعد هذه الشركة في حماية المعدات الإلكترونية في حالات انقطاع التيار وضعف الكهرباء والجهد الكهربائي والتدفق المفاجئ للتيار والتذبذبات الضعيفة واالضطرابات الكبيرة للتيار الكھربائي، كما توفر UPS بطارية كھربائية احتياطية لتوصيلھا بالجھاز حتى يعود التيار الكھربائي إلى مستوياته المقبولة أو حتى يتم تفريغ البطاريات ً تماما.

ويتاح دليل االستخدام ھذا على قرص مضغوط يحتوي على الوثائق المرفقة وعلى الموقع اإللكتروني لشركة APC من شنايدر إلكتريك .www.apc.com

**نظرة عامة عن المنتج**

لعرفة المزيد عن مواصفات الجھاز، يرجى الرجوع إلى الموقع اإللكتروني لشركة APC من شنايدر إلكتريك, **com.apc.www**. **المواصفات**

#### **الظروف البيئية**

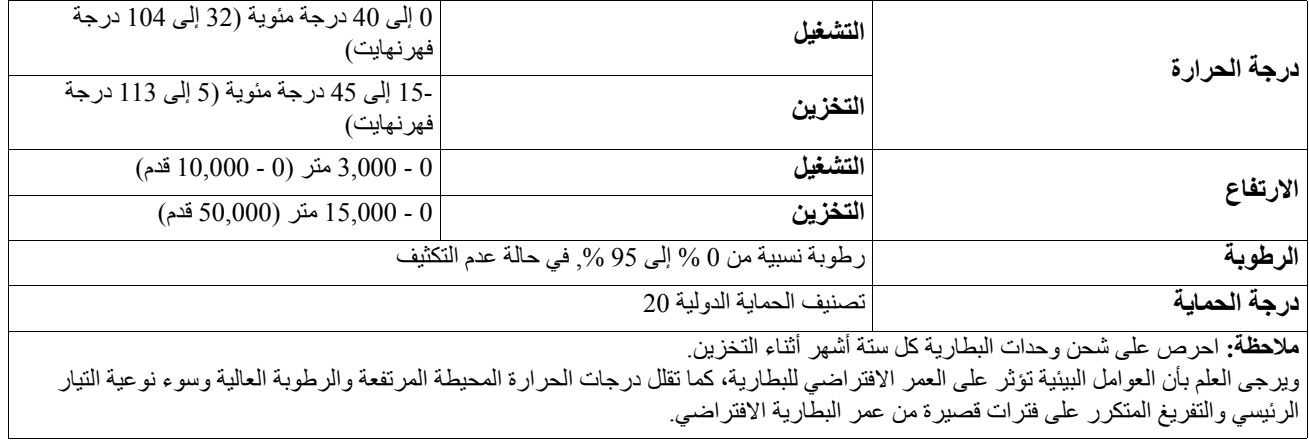

#### **الخصائص الفيزيائية**

#### **طراز SRT2200XLI/SRT2200RMXLI/SRT2200RMXLI-NC**

ً نظرا لثقل وزن وحدة UPS، يرجى اتباع جميع إرشادات الحمل.

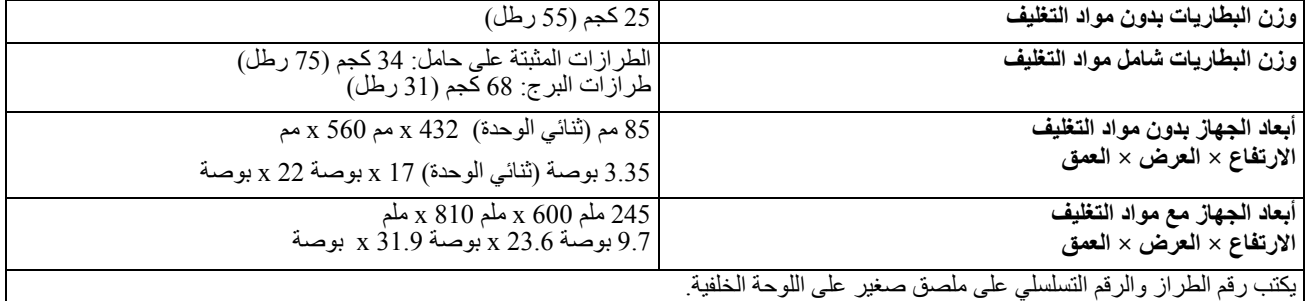

#### **/SRT3000XLI/SRT3000RMXLI/SRT3000RMXLI-NC/SRT3000XLT/SRT3000RMXLT/SRT3000RMXLT-NC طراز SRT3000XLW-IEC/SRT3000RMXLW-IEC**

ً نظرا لثقل وزن وحدة UPS، يرجى اتباع جميع إرشادات الحمل.

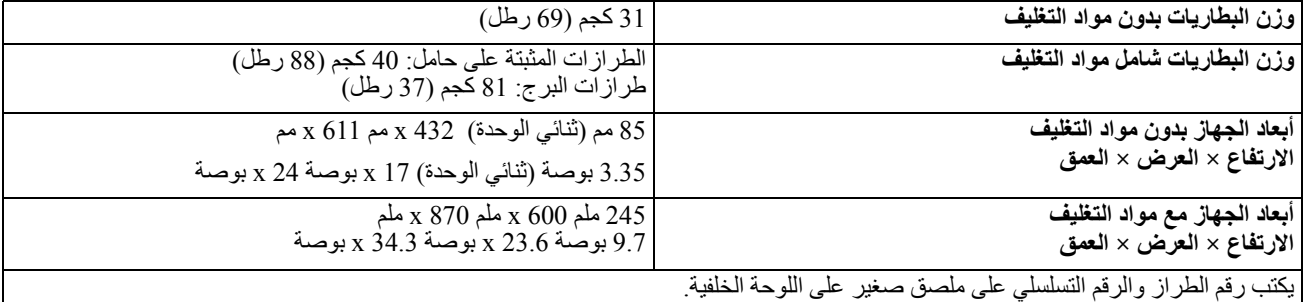

#### **البطارية**

## **تنبيه**

#### **مخاطر غاز كبريتيد الھيدروجين والدخان المفرط**

- استبدل البطارية كل 5 سنوات على األقل.
- استبدل البطاريات على الفور, عندما تشير الوحدة إلى ضرورة استبدال البطارية.
	- استبدل البطارية عند انتھاء عمرھا االفتراضي.
	- استبدل البطاريات بنفس العدد والنوع المثبت في األصل في الجھاز.
- استبدل البطارية على الفور عندما تشير وحدة UPS إلى ارتفاع درجة البطارية بشكل مفرط أو في حالة ارتفاع درجة الحرارة الداخلية لوحدة UPS أو في حالة وجود دليل على حدوث تسرب كھربائي.

**قد يؤدي عدم اتباع ھذه التعليمات إلى حدوث إصابات طفيفة أو متوسطة.**

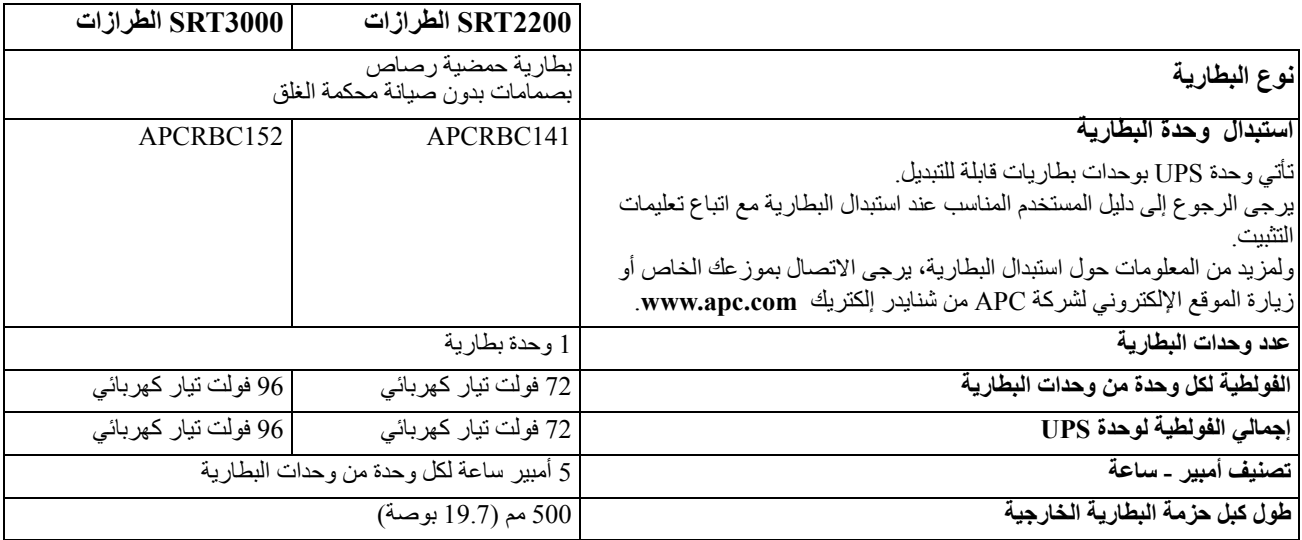

#### **الخصائص الكھربائية**

**تنبيه\*:** للتقليل من خطر حدوث حريق قم بتوصيل وحدات UPS بدائرة كھربائية مزودة بدائرة فرعية للحماية القصوى في حاالت التيار الزائد وذلك وفقًا لقانون الكهرباء الوطني ANSI/NFPA 70 وقانون الكهرباء الكندي, الجزء الأول,C22.1,

#### **خطر الحرائق وإلحاق الضرر بالمعدات أو األفراد**

يحذر تشغيل الطرازات SRT3000RMXLV أو SRT3000XLW-IEC أو SRT3000RMXLI أو SRT3000XLI لوحدة UPS بكامل الطاقة باستمرار تحت جھد دخل بقيمة 220 فولت عند استخدام 1363 BS) األمم المتحدة) لكابل 20C.

**تنبيه**

#### **قد يؤدي عدم اتباع ھذه التعليمات إلى حدوث إصابات طفيفة أو متوسطة.**

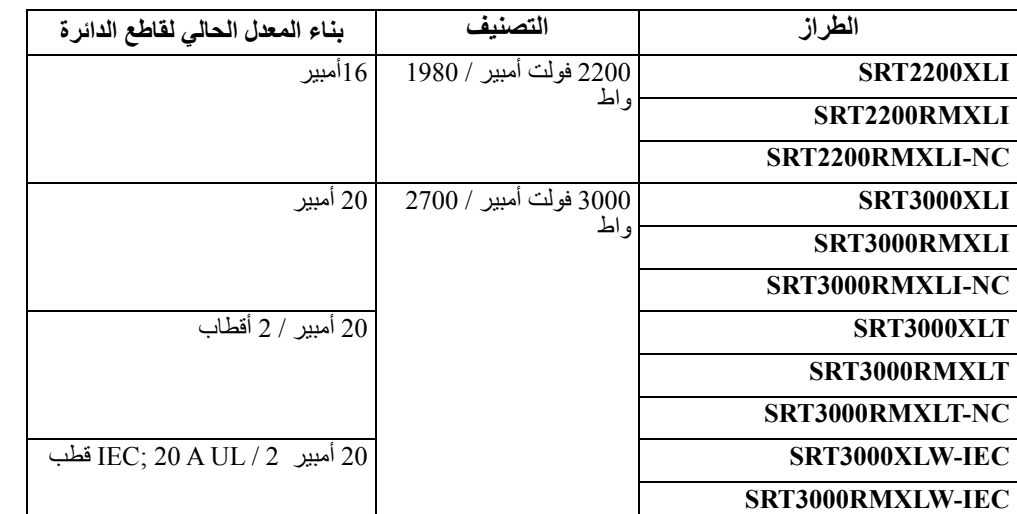

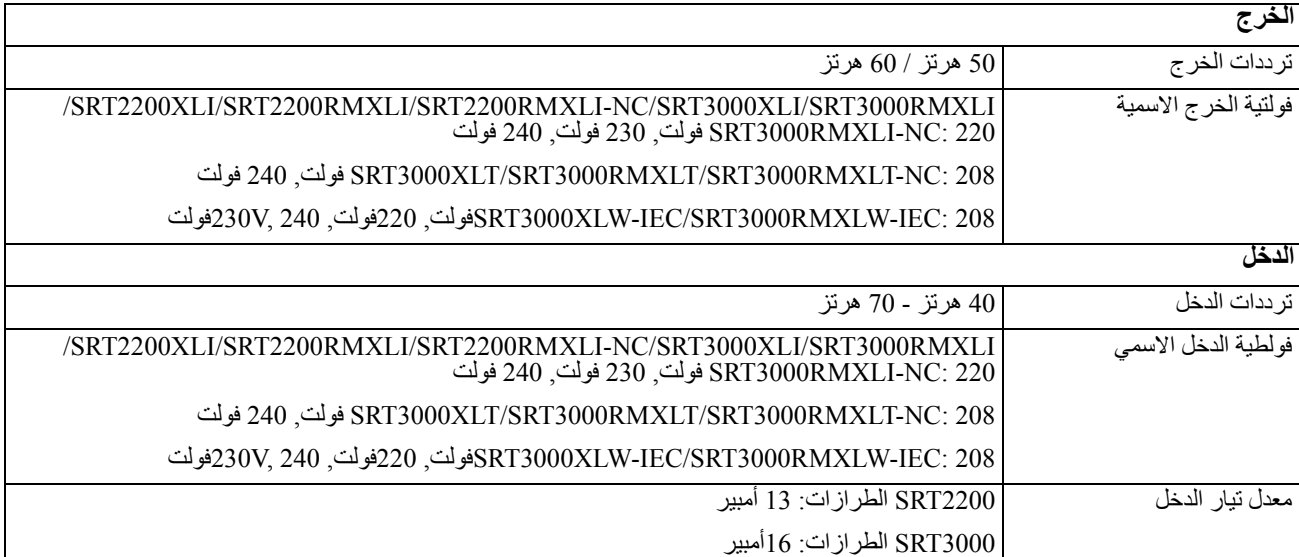

## **خصائص اللوحة األمامية**

- لوحة واجھة الشاشة
- منافذ توصيل بطارية UPS
	- وحدة البطارية
	- اإلطار الخارجي

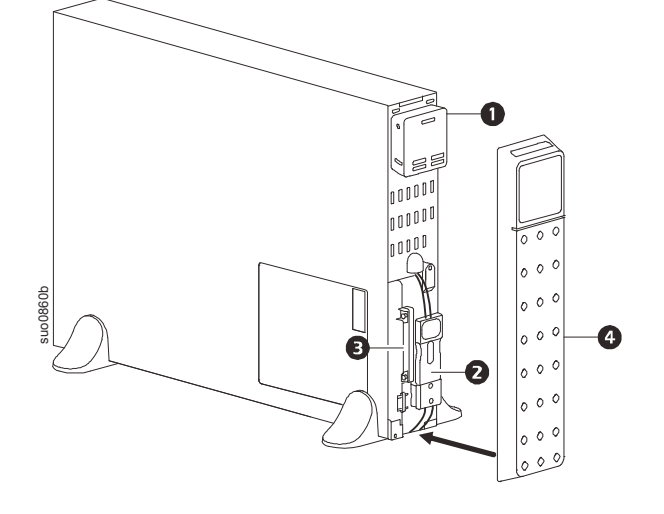

## **خصائص اللوحة الخلفية**

**مالحظة:** يرجى الرجوع إلى جدول "مفتاح لتحديد خصائص اللوحة الخلفية[" 9 page on](#page-10-0) والذي يوفر مفتاح بأرقام وسائل الشرح الخاصة برسومات اللوحة الخلفية الموضحة في ھذا الدليل.

#### **SRT2200XLI/SRT2200RMXLI/SRT3000XLI/SRT3000RMXLI**

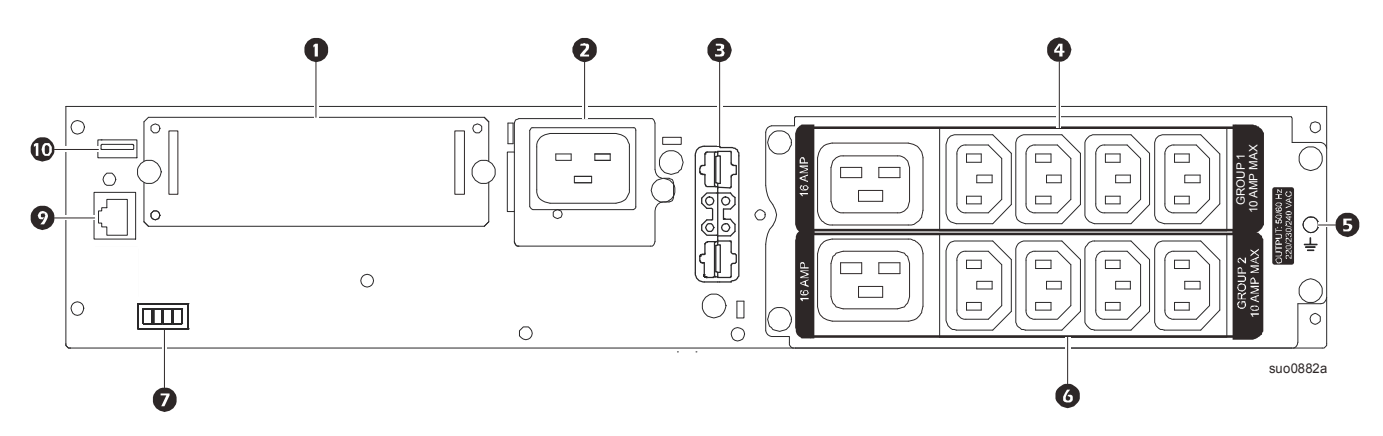

#### **SRT2200RMXLI-NC/SRT3000RMXLI-NC**

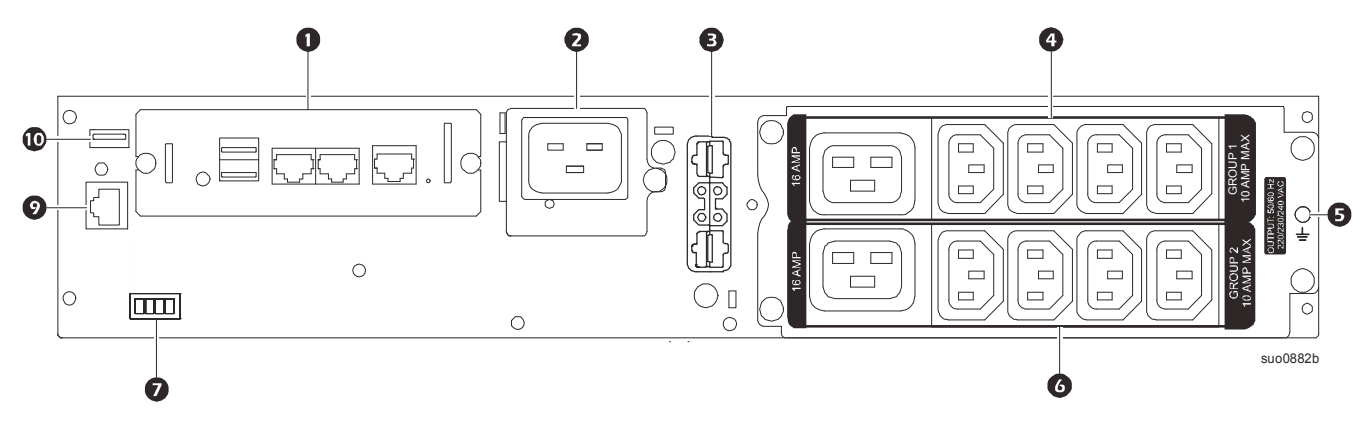

**SRT3000XLT/SRT3000RMXLT**

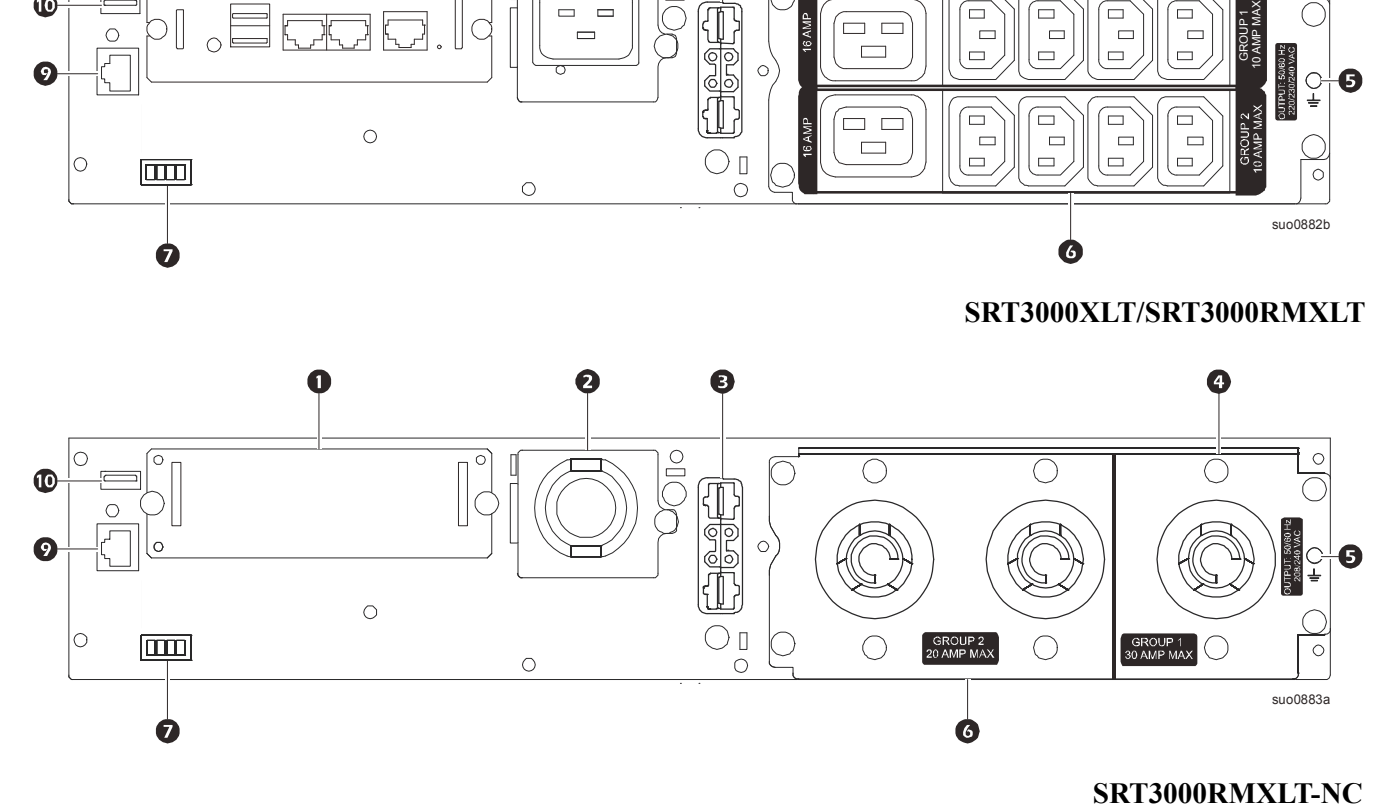

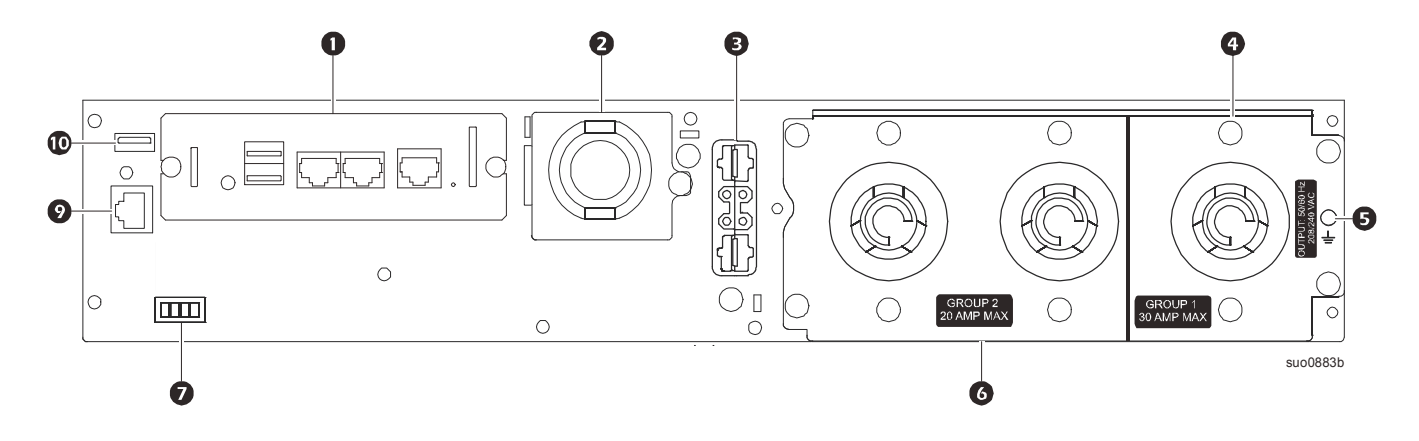

### **SRT3000XLW-IEC/SRT3000RMXLW-IEC**

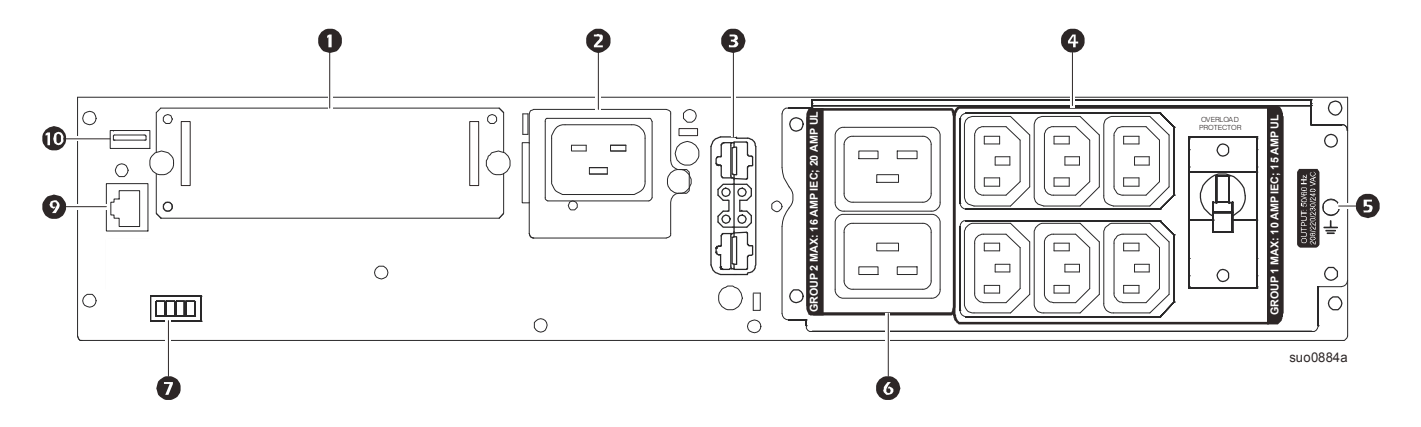

#### **مفتاح لتحديد خصائص اللوحة الخلفية**

<span id="page-10-0"></span>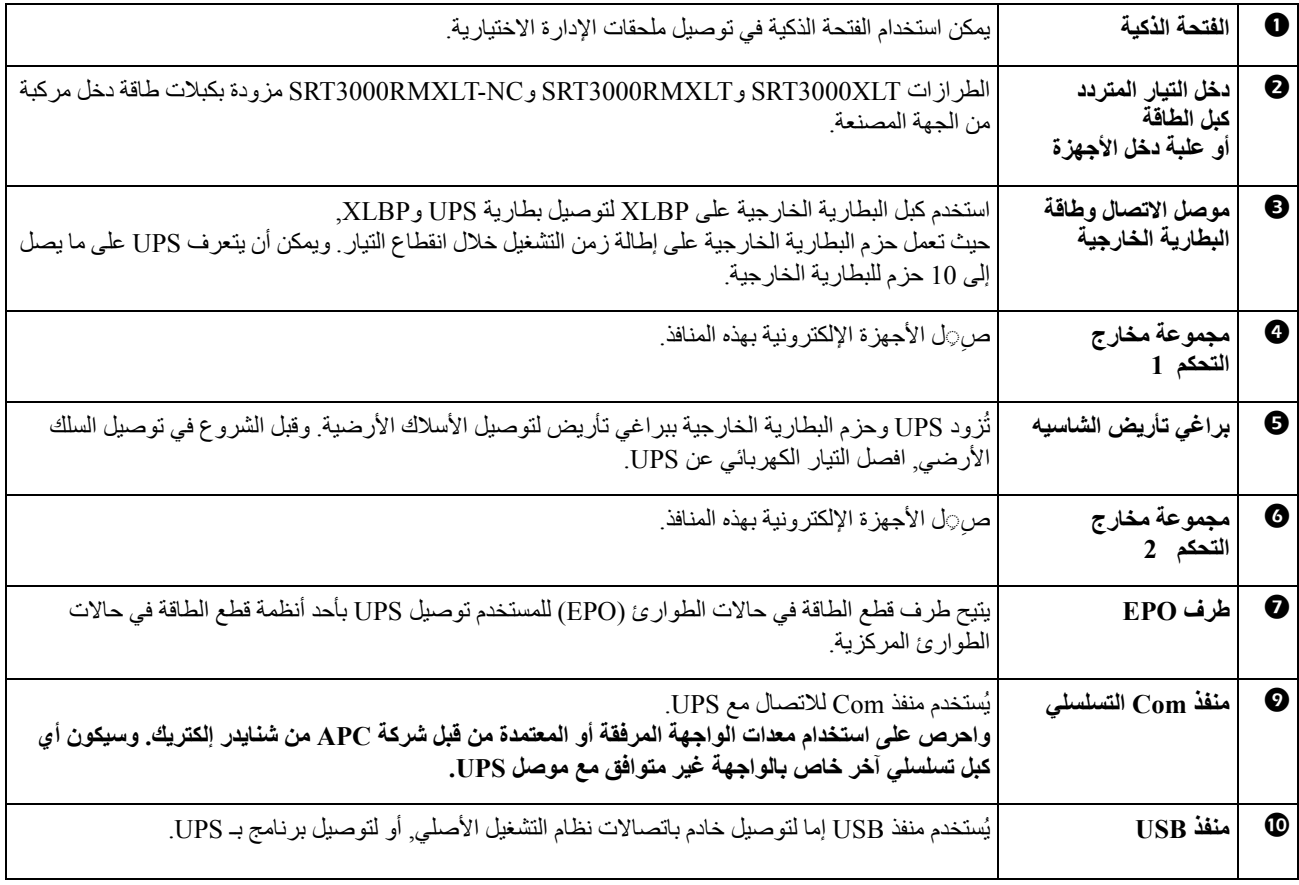

## **توصيل الجھاز**

## <span id="page-11-0"></span>**تنبيه خطر التعرض لصدمة كھربائية** • قم بفصل قاطع دائرة الدخل الرئيسي قبل تثبيت وحدة UPS أو األجھزة المتصلة أو صيانتھا. • قم بفصل البطاريات الداخلية والخارجية قبل تثبيت وحدة UPS أو األجھزة المتصلة أو صيانتھا. • تحتوي وحدة UPS على بطاريات داخلية وخارجية والتي يمكن أن تتسبب في حدوث صدمة كهربائية حتى عندما تُفصل من مصدر التيار الكهربائي. • قد ينشط التيار المتردد المتصل ومنافذ التيار الثابتة الخاصة بوحدة UPS من خالل وحدة تحكم آلية أو عن بعد في أي وقت. • قم بفصل األجھزة من وحدة UPS قبل صيانتھا.

**قد يؤدي عدم اتباع ھذه التعليمات إلى حدوث إصابات طفيفة أو متوسطة.**

**مالحظة:** تشحن بطاريات UPS حتى تصل إلى %90 من سعتھا في أول threeثالث ساعات من التشغيل الطبيعي، **ال تتوقع الحصول على القدرة الكاملة لوقت تشغيل البطارية خالل فترة الشحن األولى.**

- .1 توصيل طراز البطارية الداخلية. انظر دليل التركيب لمزيد من التفاصيل.
	- .2 صل الجھاز بالمنافذ الموجودة على اللوحة الخلفية لوحدة UPS. يرجى الرجوع إلى "مجموعات خرج قابلة للتحكم" 19 on page.
		- .3 صل UPS بمصدر التيار الكھربائي،

## **تشغيل/إيقاف تشغيل وحدة UPS**

تظھر شاشة **Wizard Setup**) معالج اإلعداد) عند تشغيل UPS ألول مرة، اتبع الخطوات لتھيئة إعدادات UPS، يرجى الرجوع إلى "[التھيئة](#page-16-0)" on .[page 14](#page-16-0)

```
لتشغيل وحدة UPS وجميع األجھزة المتصلة، اضغط على زر OFF/ON POWER) تشغيل/إيقاف) الموجود بلوحة العرض. واتبع الخطوات لتشغيل
                                                                 وحدة UPS مباشرة أو عقب التأخير ثم اضغط على OK) موافق).
 مالحظة: في حالة عدم وجود طاقة دخل إلى جانب إيقاف تشغيل وحدة UPS، يمكن استخدام خاصية التشغيل البارد لتشغيل وحدة UPS واألجھزة
                                                                                        المتصلة وذلك باستخدام طاقة البطارية.
                                                                      لتفعيل التشغيل البارد، اضغط على زر POWER ON/OFF.
                                                            ستضيىء لوحة العرض كما يصدر زر   POWER ON/OFF ضوءً أحمر.
   لتشغيل طاقة الخرج، اضغط على زر OFF/ON POWER مرة أخرى. حدد مطالبة AC NO with ON Turn) تشغيل بدون تيار متردد) ثم
                                                                                                 اضغط على OK) موافق).
ً أو عقب التأخير ثم اضغط على OK
إليقاف تشغيل طاقة الخرج، اضغط على زر OFF/ON POWER. واتبع الخطوات لتشغيل وحدة UPS مباشرة
                                                                                                                (موافق).
```
**مالحظة:** بمجرد إيقاف تشغيل الطاقة من خرج UPS وإزالة دخل التيار الكھربائي، تواصل وحدة UPS في استخدام البطارية للتشغيل الداخلي لمدة 10 دقائق. إليقاف الطاقة ً تماما، اضغط على زر OFF/ON POWER. اتبع المطالبة الختيار **Off Power Internal**) إيقاف داخلي) ثم اضغط على OK) موافق).

## **واجھة عرض UPS**

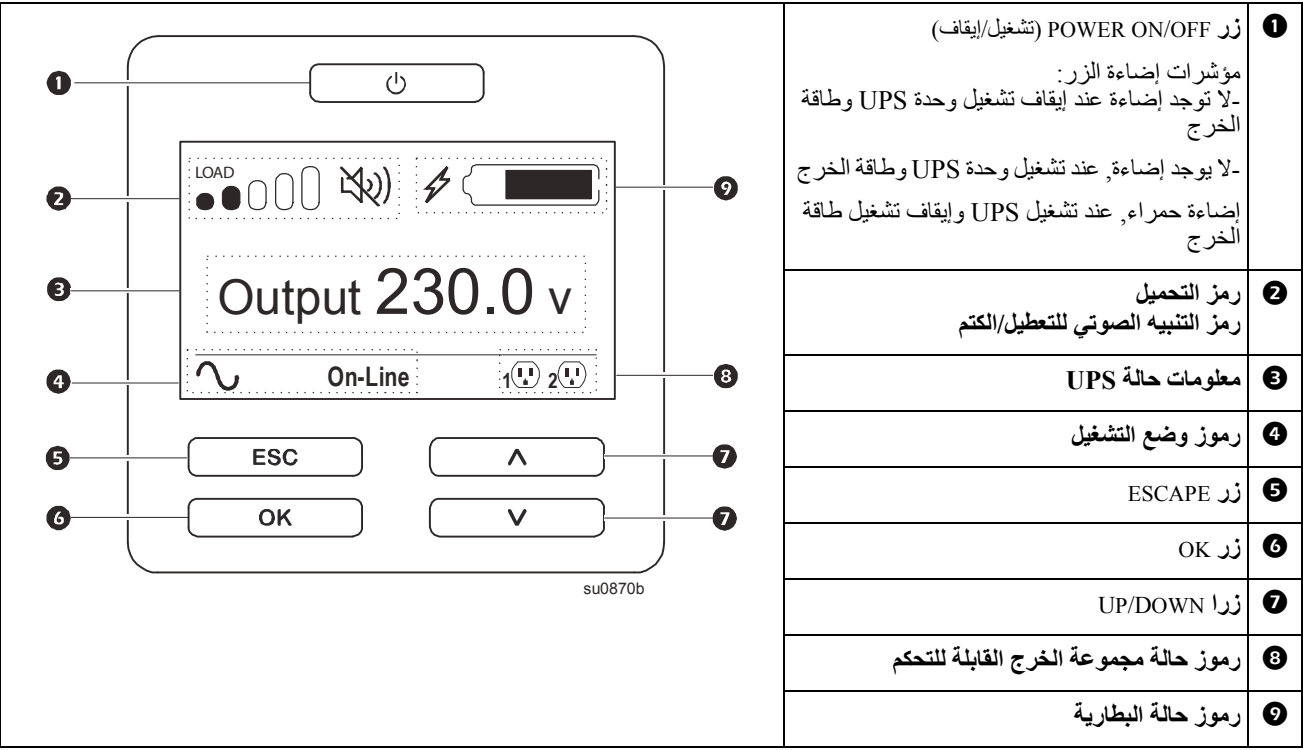

#### **تشغيل واجھة عرض UPS**

استخدم زري DOWN/UP للتنقل بين الخيارات. اضغط على زر OK لقبول الخيار المحدد. اضغط على زر ESC للعودة إلى الشاشة السابقة.

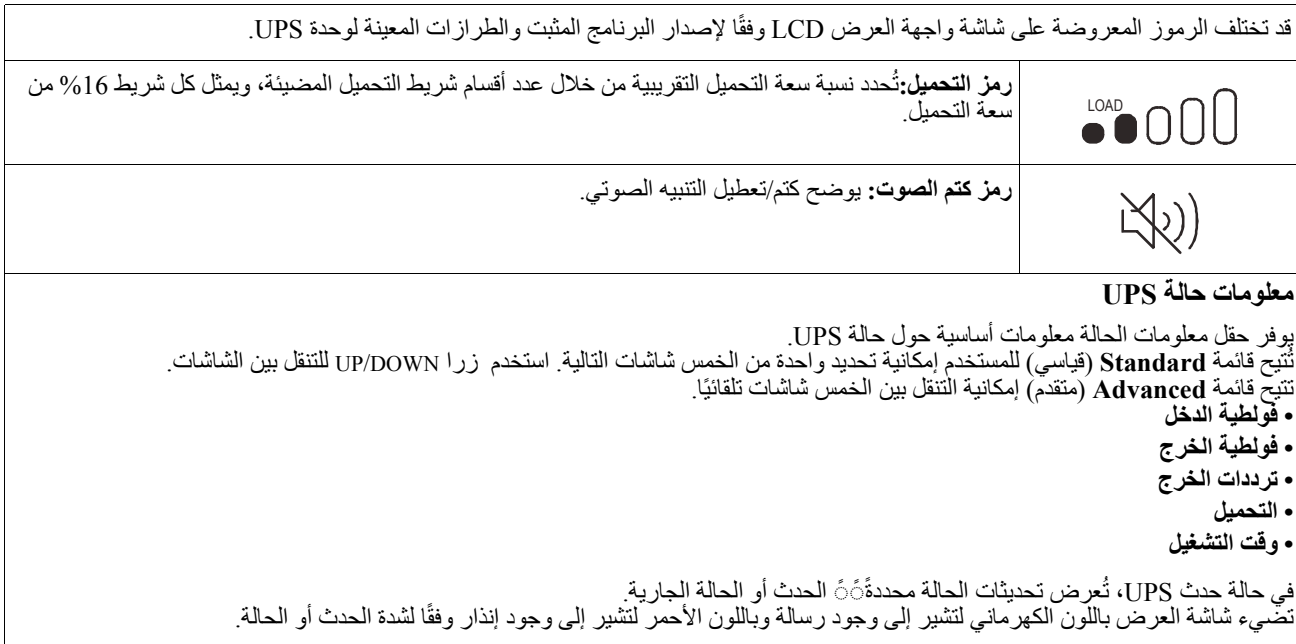

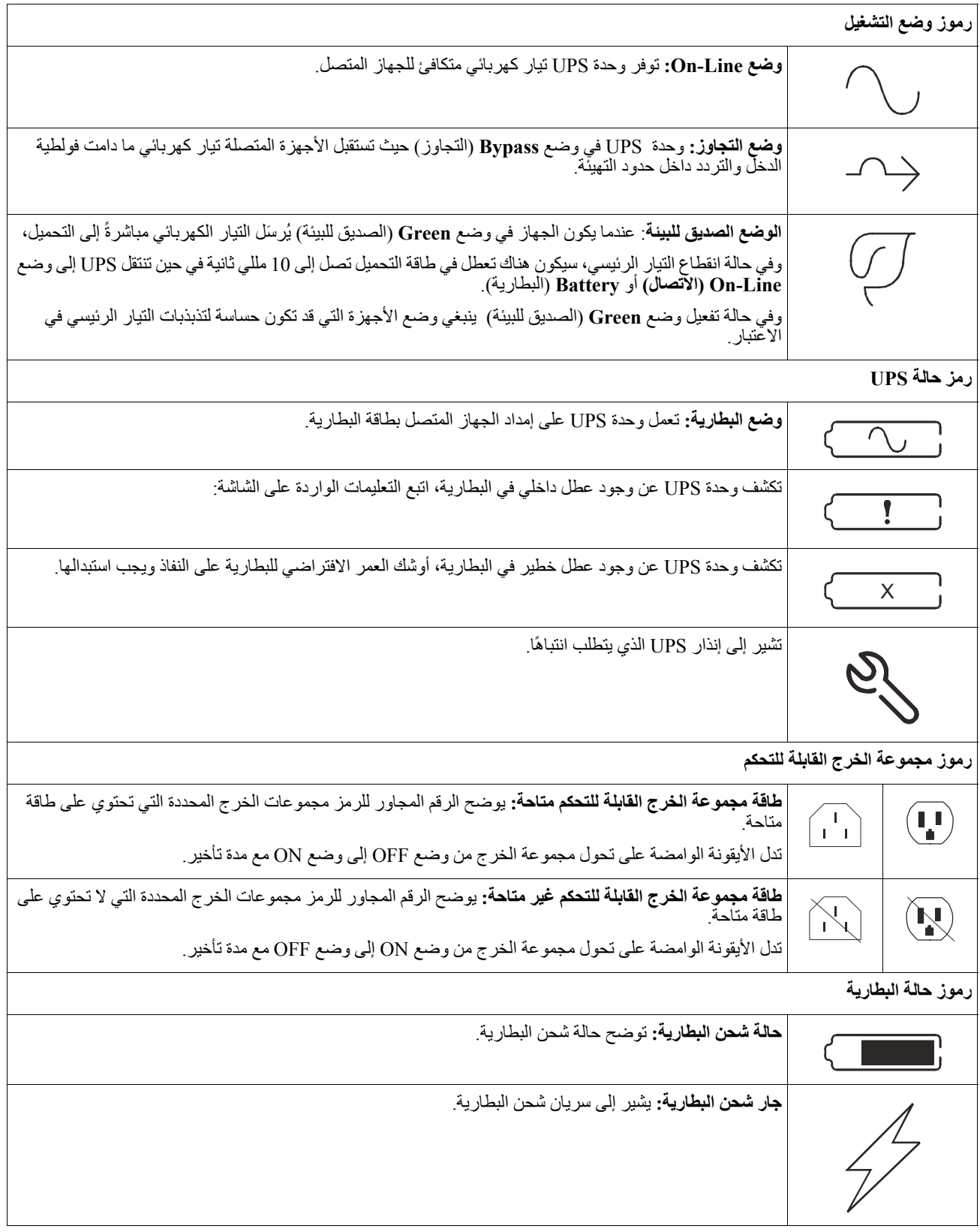

#### **ضبط زاوية واجھة شاشة LCD**

يمكن ضبط زاوية واجھة شاشة LCD من أجل سھولة قراءة الرسائل المعروضة.

- .1 انزع اللوحة األمامية.
- .2 حدد موضع الزر في أسفل لوحة واجھة الشاشة.
- .3 اضغط على الزر وحرك الزر الموجود على واجھة شاشة LCD نحو الخارج، ستسمع صوت طقطقة عندما تصل الشاشة إلى الزاوية القصوى.

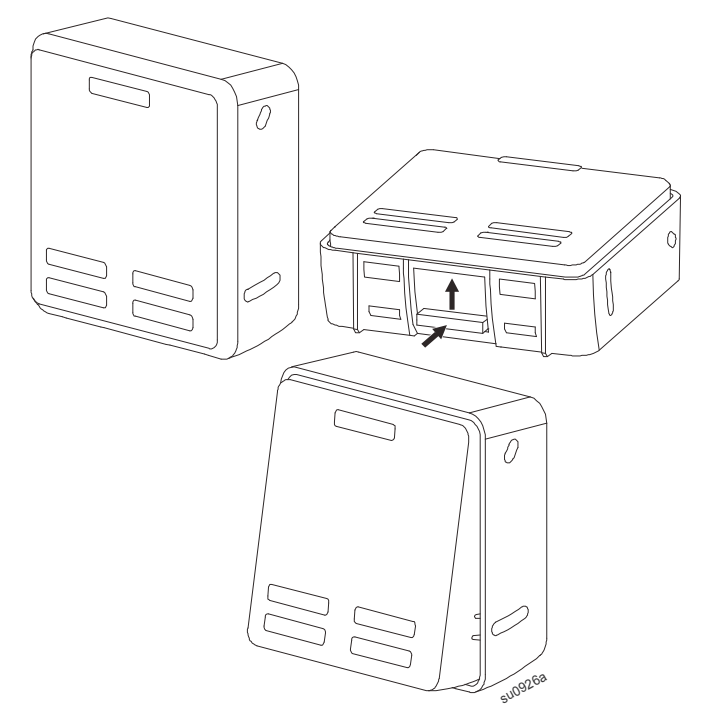

#### **نظرة عامة على القوائم**

تحتوي واجهة العرض UPS على شاشتين لقائمة **Standard** (قياسية) وأخرى Advanced (متقدمة)، تُعين التفضيلات الخاصمة بتحديدات قائمة Standard) قياسية) وAdvanced) متقدمة) خالل التثبيت األولي ويمكن تغييرھا في أي وقت خالل قائمة **Configuration**) التھيئة).

تُعد قوائم Standard (القياسية) أكثر القوائم المستخدمة شيوعًا.

توفر قوائم Advanced) المتقدمة) خيارات إضافية.

**مالحظة:** قد تختلف شاشات قائمة Actual) الفعلية) من حيث الطراز وإصدار البرنامج الثابت.

**UPS نظرة عامة على القائمة**

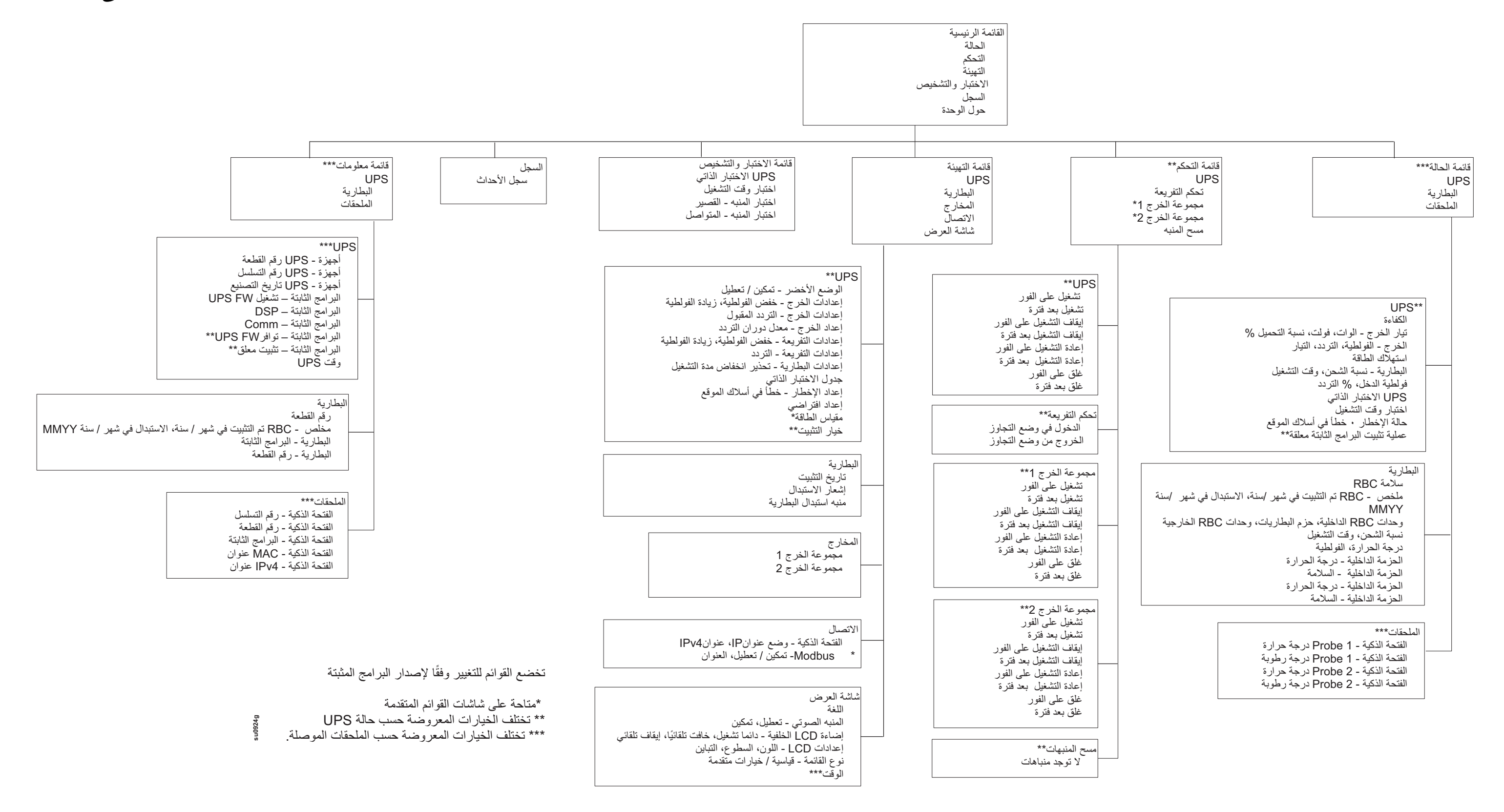

## **إعدادات وحدة UPS**

ھناك ثالث طرق لتحديد خيارات تھيئة UPS.

<span id="page-16-0"></span>.1 تظھر شاشة **Wizard Setup**) معالج اإلعداد) عند تشغيل UPS ألول مرة، ثم حدد اإلعدادات المرجوة على كل شاشة من شاشات القائمة، واضغط على زر موافق بعد تحديد كل إعداد من إعدادات UPS.

**مالحظة:** لن تعمل UPS حتى تتم تھيئة جميع اإلعدادات.

- .2 إعداد **Menu Main) القائمة الرئيسية)/Configuration) التھيئة)/Setting Default/UPS) اإلعداد االفتراضي)**. حيث تتيح ھذه الشاشة للمستخدم إرجاع UPS إلى إعدادات ضبط المصنع االفتراضية، واضغط على زر موافق بعد تحديد إعداد UPS. . راجع قسمي "التهيئة" on page 14 و "UPS Menu Overview".
	- 3. احرص على تهيئة الإعدادات باستخدام الواجهة الخارجية، مثل واجهة الويب لإدارة الشبكة.

#### **تھيئة البدء**

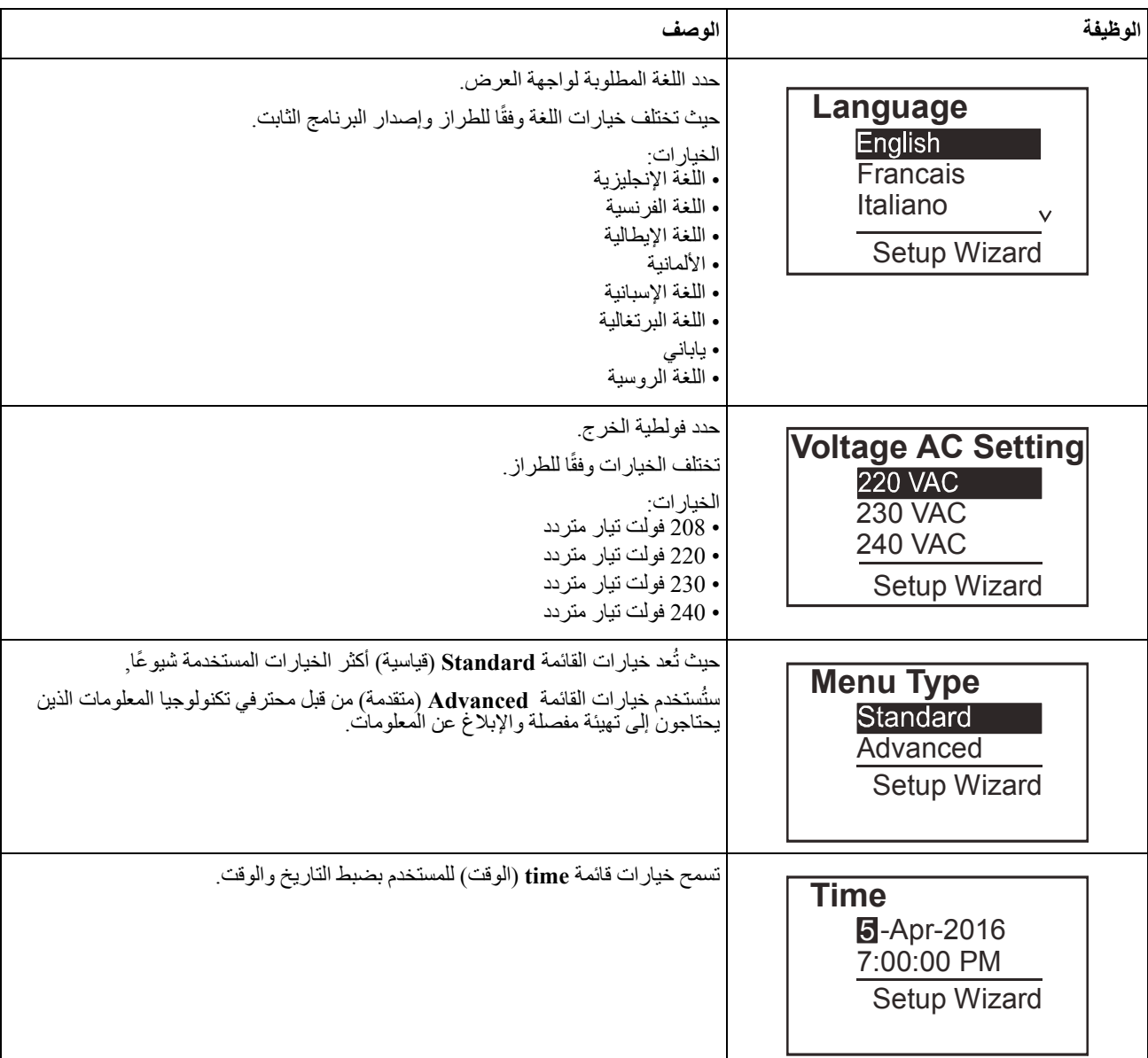

#### **اإلعدادات العامة**

احرص على تھيئة ھذه اإلعدادات في أي وقت باستخدام واجھة العرض أو واجھة الويب إلدارة الشبكة.

<span id="page-17-0"></span>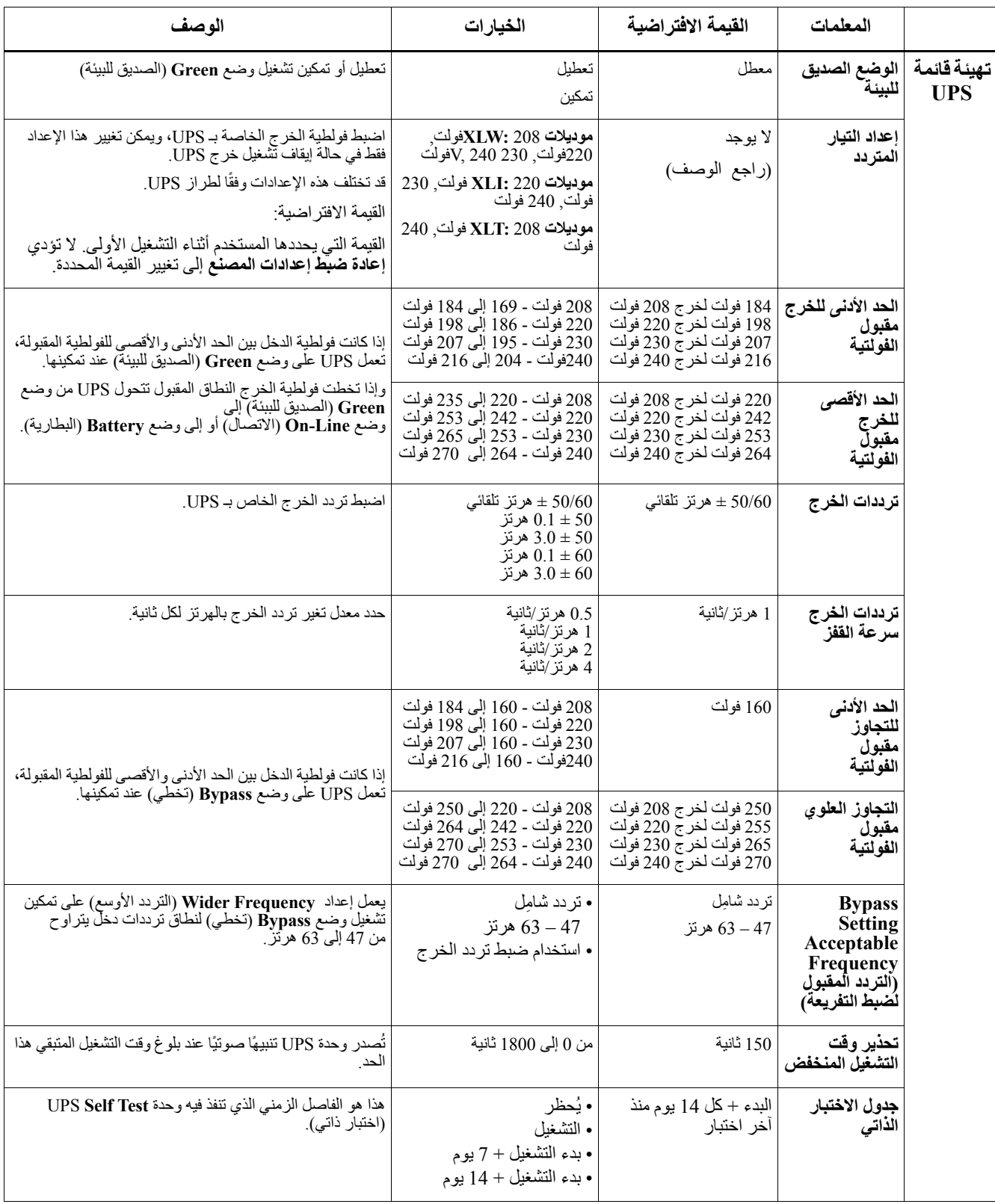

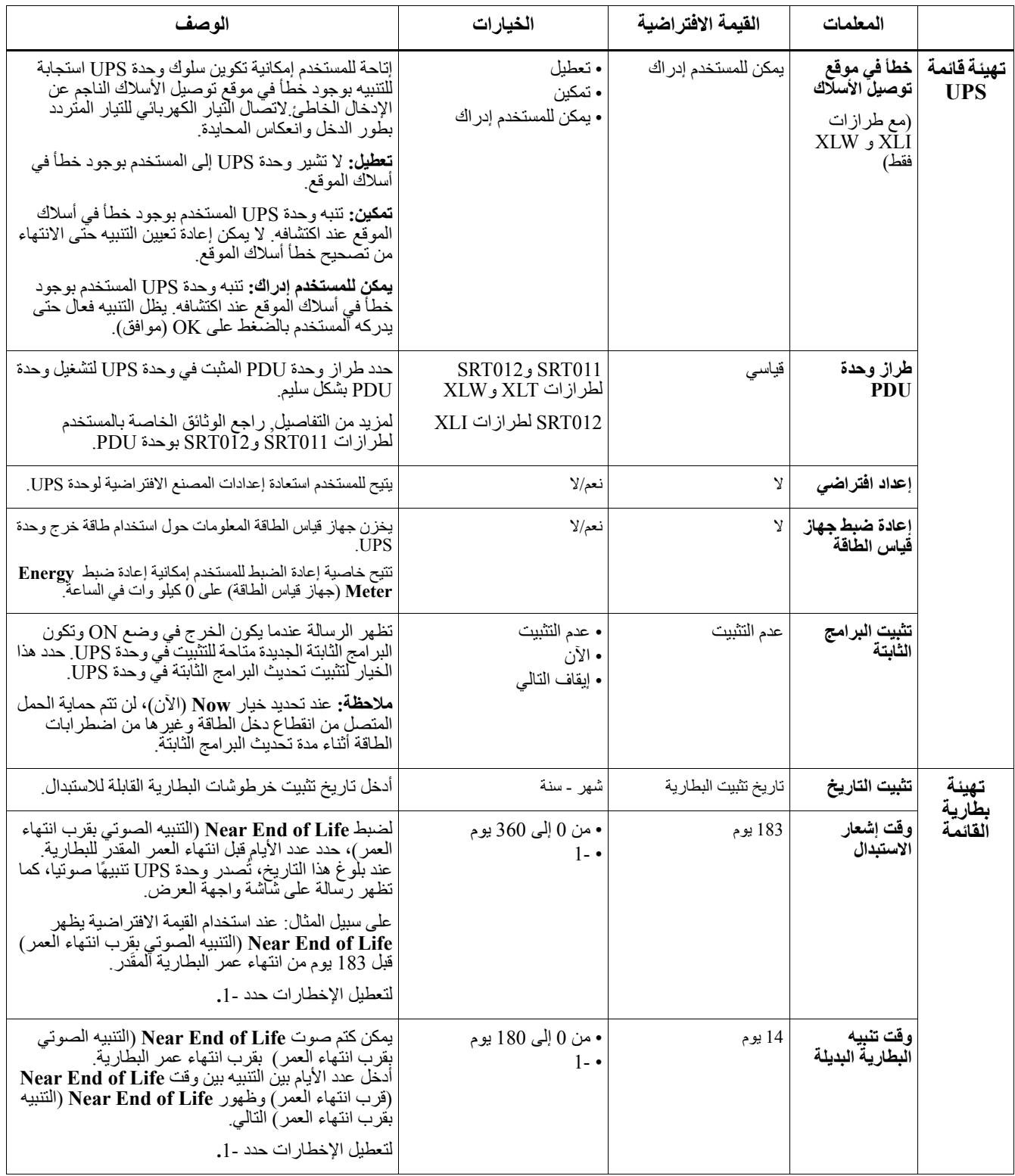

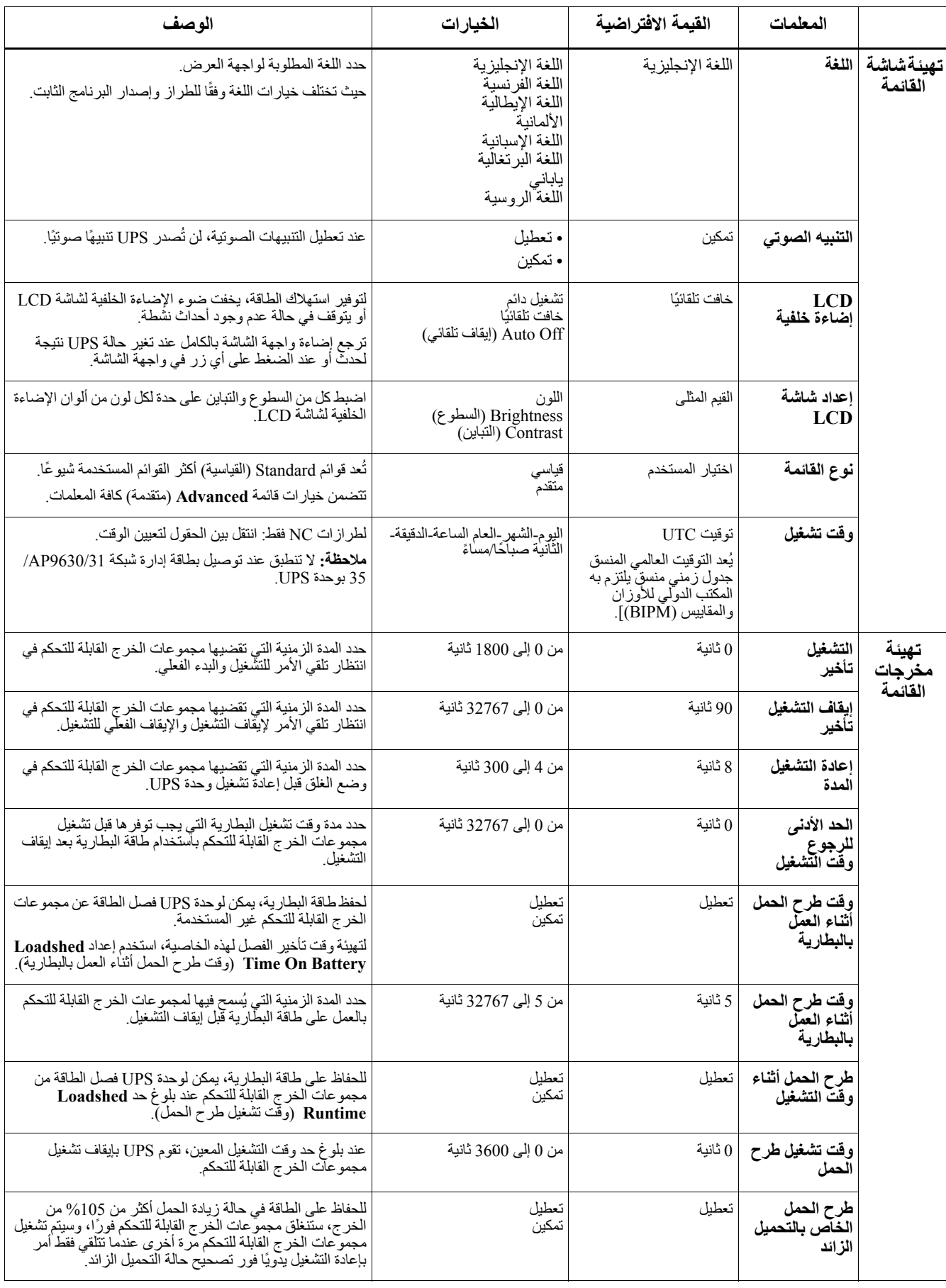

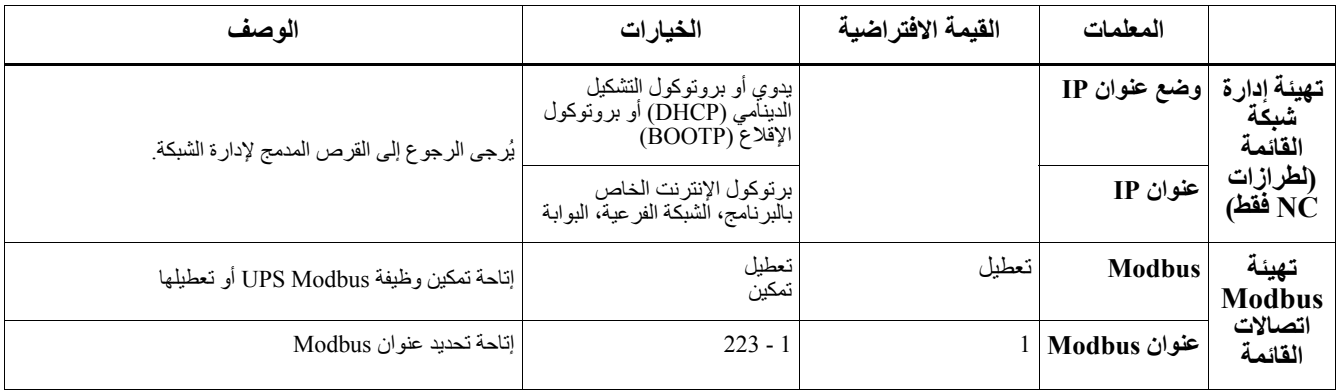

#### **Groups Outlet Controllableتوفير طاقة بطارية احتياطية للجھاز المتصل.**

#### **نظرة عامة**

يمكن تھيئة مجموعات الخرج القابلة للتحكم من خالل استخدام خيارات قائمة **Advanced**) متقدمة). يرجى الرجوع إلى "الإعدادات العامة" 0n page 15.

<span id="page-21-0"></span>يمكن تھيئة مجموعات الخرج القابلة للتحكم في **sleep to switch ,shutdown ,on turn ,off turn**) اإليقاف والتشغيل والغلق واالنتقال إلى وضع السكون) بشكل مستقل و**equipment connected reboot**) إعادة تشغيل األجھزة المتصلة).

- ً باستخدام خاصية **Immediately Off Turn**) إيقاف التشغيل ً فورا) **إيقاف التشغيل:** لفصل طاقة الخرج عن الجھاز المتصل إما مباشرة أو بعد التأخير المھايئ باستخدام خاصية **Delay With Off Turn**) إيقاف التشغيل مصحوب بفترة تأخير). مالحظة: يُمكن تشغيل مجموعات الخرج القابلة للتحكم فقط من خالل خاصية **On Turn**) تشغيل).
- ا**لتشغيل:** لتوصيل طاقة الخرج عن الجهاز المتصل إما مباشرةً باستخدام خاصية Turn On Immediately (تشغيل فورًا) أو بعد التأخير المھايئ باستخدام خاصية **Delay With On Turn**) تشغيل مصحوب بفترة تأخير).
	- **اإلغالق:** لفصل الطاقة عن جھاز متصل إما مباشرة أو بعد التأخير المھايئ، ويُعاد اتصال الجھاز بعد التأخير المھايئ عندما يتاح التيار الكهربائي وتتحقق حالات التهيئة الأخرى. يمكن تھيئة كل مجموعة من مجموعات الخرج القابلة للتحكم على حدة للسماح بتتابع طاقة الجھاز المتصل بأي مجموعة من مجموعات الخرج القابلة للتحكم.
- **إعادة التمھيد:** لفصل الطاقة عن جھاز متصل إما مباشرة أو بعد التأخير المھايئ، ويُعاد توصيل الجھاز بعد التأخير المھايئ عندما يتاح التيار الكھربائي أو طاقة البطارية وتتحقق حاالت التھيئة األخرى. يمكن تھيئة كل مجموعة من مجموعات الخرج القابلة للتحكم على حدة للسماح بتتابع التحميالت المتصلة بأي مجموعة من مجموعات الخرج القابلة للتحكم.
- **وضع السكون:** ھو وضع إعادة اإلقالع مصحوب بفترة طويلة حيث يبقى المخرج (المخرجات) في وضع إيقاف التشغيل. لفصل الطاقة عن جھاز متصل إما مباشرة أو بعد التأخير المھايئ، ويُعاد توصيل الجھاز بعد التأخير المھايئ عندما يتاح التيار الكھربائي أو طاقة البطارية وتتحقق حاالت التھيئة األخرى. يمكن تھيئة كل مجموعة من مجموعات الخرج القابلة للتحكم على حدة للسماح بتتابع طاقة الجھاز المتصل بأي مجموعة من مجموعات الخرج القابلة للتحكم. لتھيئة وضع السكون، استخدم واجھة خارجية، مثل واجھة الويب إلدارة الشبكة.
- ًا لضبط عمليات التھيئة **shutdown or off turn Automatically**) إيقاف تشغيل أو إغالق تلقائي) في حالة حدوث حاالت معينة، وفق الخاصة بالمستخدم من خالل قوائم مخرجات قائمة التھيئة، يرجى الرجوع إلى "التھيئة[" 14 page on](#page-16-0).

#### **توصيل مجموعات الخرج القابلة للتحكم**

- احرص على توصيل الجھاز الھام بإحدى مجموعات الخرج القابلة للتحكم.
- احرص على توصيل األجھزة الطرفية بمجموعات الخرج القابلة للتحكم األخرى.
- للحفاظ على وقت تشغيل البطارية خالل انقطاع التيار، يمكن تھيئة األجھزة غير المھمة كي تغلق، استخدام خاصية **Time Loadshed Disable/Enable Battery on**) تمكين/تعطيل وقت طرح الحمل أثناء العمل بالبطارية) باإلضافة إلى **on Time Loadshed Setting Battery**) وقت طرح الحمل أثناء ضبط البطارية) الموضحة في قسم اإلعدادات العامة، يرجى الرجوع إلى "[اإلعدادات](#page-17-0) [.on page 15 "](#page-17-0)العامة
- في حالة احتواء الجھاز على وحدات طرفية ملحقة تابعة والتي يجب إعادة تشغيلھا أو إغالقھا في تتابع محدد مثل مفتاح اإليثرنت الذي يجب إعادة تشغيله قبل إمكانية إعادة تشغيل الخادم المتصل، احرص على توصيل األجھزة بمجموعات خرج مختلفة، ويمكن تھيئة كل مجموعة من مجموعات الخرج القابلة للتحكم على حدة.
	- استخدم قوائم **Configuration**) التھيئة) لتھيئة رد فعل مجموعات المخارج القابلة للتحكم في حالة انقطاع التيار.

## **قطع الطاقة في حاالت الطوارئ**

#### **نظرة عامة**

خيار إيقاف التشغيل في حاالت الطوارئ (EPO (عبارة عن خاصية تتيح فصل التيار الكھربائي عن جميع األجھزة المتصلة في حاالت الطوارئ، ُغلق وحدة UPS على الفور دون االنتقال إلى طاقة البطارية. حيث ت احرص على توصيل كل وحدة من وحدات UPS بمفتاح إيقاف التشغيل في حاالت الطوارئ، في حال التحكم في عدة وحدات بمفتاح EPO يجب

توصيل كل وحدة UPS بمفردھا بمفتاح EPO.

يجب إعادة تشغيل وحدة UPS، إلرجاع التيار إلى األجھزة المتصلة، اضغط على زر OFF/ON الموجود باللوحة األمامية لوحدة UPS.

## **تنبيه**

#### **خطر التعرض لصدمة كھربائية**

- احرص على االلتزام بكافة القوانين الوطنية والمحلية للكھرباء,
- كما يجب توصيل كافة األسالك من قبل أحد الفنيين المؤھلين.
	- احرص ً دائما على توصيل وحدة UPS بمأخذ مؤرض.
- **قد يؤدي عدم اتباع ھذه التعليمات إلى حدوث إصابات طفيفة أو متوسطة.**

#### **فتح االتصاالت بطريقة عادية**

- .1 إذا كان مفتاح إيقاف التشغيل في حاالت الطوارئ أو موصالت المرحل مفتوحة بشكل طبيعي، أدخل األسالك من المفتاح أو الموصالت من خالل الدبوسين 1 و2 لقالب التوصيالت الطرفية لمفتاح إيقاف التشغيل في حالات الطوارئ، ثم استخدم سلك 16-28 بمقياس السلك الأمريكي.
	- 2. ثَبّتَ الأسلاك عن طريق إحكام ربط البر اغي.
	- في حالة إغلاق الموصلات، يتم إيقاف تشغيل وحدة UPS، كما تُفصل الطاقة عن الحمل

#### **غلق االتصاالت بطريقة عادية**

- .1 إذا كان مفتاح إيقاف التشغيل في حاالت الطوارئ أو موصالت المرحل مغلقة بشكل طبيعي، أدخل األسالك من المفتاح أو الموصالت من خالل الدبوسين 2 و3 لقالب التوصيالت الطرفية لمفتاح إيقاف التشغيل في حالات الطوارئ، ثم استخدم سلك 16-28 بمقياس السلك الأمريكي.
	- 2. ضع قفازة سلك بين السنين 1 و 2. ثبت الأسلاك بربط الثلاثة براغي في المواضع 1 و2 و3. في حالة فتح الموصلات، يتم إيقاف تشغيل وحدة UPS، كما تُفصل الطاقة عن الحمل.

**مالحظة:** الدبوس األول (1) ھو مصدر الطاقة لدائرة إيقاف التشغيل في حاالت الطوارئ، حيث يوفر بضعة مللي أمبيرات لطاقة 24 فولت.

إذا اسُتخدمت تهيئة إيقاف التشغيل في حالات الطوارئ المغلقة طبيعيًا (NC)، ينبغي تصنيف مفتاح أو مرحل إيقاف التشغيل في حالات الطوارئ لتطبيقات الدائرة "الجافة"، كما ينبغي أن يكون التصنيف للفولطية المنخفضة وتطبيقات التيار المنخفض، كما أن هذه الموصلات المتضمَنة طبيعيًا مطلية بالذھب.

تعد واجھة إيقاف التشغيل في حاالت الطوارئ بمثابة دائرة فولطية آمنة منخفضة الجھد (SELV(, لذلك احرص على توصيل واجھة إيقاف التشغيل في حاالت الطوارئ فقط بدوائر فولطية أخرى آمنة شديدة االنخفاض, باإلضافة إلى دوائر شاشات واجھة EPO التي ليس بھا فولطية محددة، ويتحكم في دوائر الفولطية اآلمنة شديدة االنخفاض مفتاح أو مرحل معزول بشكل سليم عن مصدر التيار الكھربائي، ولتفادي تعرض وحدة UPS للتلف, تجنب توصيل واجھة EPO بأي دائرة غير الدوائر الفولطية اآلمنة شديدة االنخفاض.

استخدم أحد أنواع الكبالت اآلتية لتوصيل وحدة UPS بمفتاح EPO.

- 2CL: كبل من الفئة 2 لالستخدامات العامة.
- P2CL: كبل جھاز التھوية المستخدم في قنوات الھواء وأجھزة التھوية النفاخة والمساحات األخرى المستخدمة للھواء المحيطي.
	- R2CL: كبل صاعد لالستخدام في التشغيل العمودي مع األعمدة األرضية.
	- CLEX: كبل االستخدامات المحدودة والذي يُستخدم في المنازل والمجاري المائية.
	- التثبيت في كندا: احرص على استخدام كبالت CSA المعتمدة فقط من نوع ELC) كبل تحكم ذو فولطية شديدة االنخفاض).
- التثبيت في دول أخرى غير كندا والولايات المتحدة الأمريكية: احرص على استخدم كبل الجهد المنخفض القياسي طبقًا للوائح القومية والمحلية.

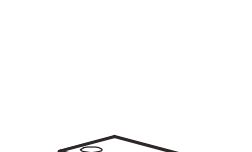

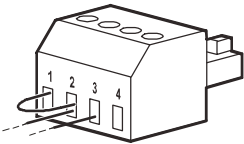

# **(لطرازات NC فقط) واجھة إدارة الشبكة**

## **مقدمة**

تتضمن وحدة UPS منفذ وحدة تحكم ومنفذ شبكة والذين يمكن استخدامھا للوصول إلى واجھة إدارة الشبكة، يُرجى الرجوع إلى القرص المدمج الخاص ببطاقة إدارة الشبكة المرفق مع الجھاز.

## **تھيئة عنوان IP**

يفترض برتوكول DHCP الخاص باإلعداد االفتراضي لتھيئة IP/TCP أن خادم DHCP المھيأ متوفر لتقديم إعدادات IP/TCP لواجھة إدارة الشبكة.

إذا حصلت واجھة إدارة الشبكة على عنوان 4IPv من خادم DHCP، يمكن استخدام قوائم واجھة الشاشة معلومات/الملحق لعرض العنوان.

إلعداد عنوان 4IPv ثابت، استخدم قائمة تھيئة واجھة الشاشة، ثم اضبط قناع الشبكة الفرعية الخاصة بعنوان IP والبوابة من خالل قائمة التھيئة.

يرجى مراجعة دليل المستخدم على القرص المدمج لبطاقة إدارة الشبكة للحصول على معلومات حول واجھة إدارة الشبكة وتعليمات اإلعداد.

## **الوثائق ذات الصلة**

يشتمل القرص المدمج لبطاقة إدارة الشبكة على الوثائق التالية:

- دليل استخدام وحدة UPS لبطاقة إدارة الشبكة 2
	- أدوات تحديث بطاقة إدارة الشبكة
		- كتبب الأمان
- دليل مرجعي لقاعدة معلومات اإلدارة الخاصة بـ PowerNet

## **إدارة البطارية الذكية**

#### **تعريفات**

- وحدة البطارية: ھي سلسلة من خاليا البطارية مرتبة إلصدار تجميع البطارية مع موصل.
- خرطوشة البطارية القابلة لالستبدال (RBC(: تتكون خرطوشة بطارية APC من وحدة بطارية واحدة. يمكن طلب استبدال الخرطوشات من على الموقع اإللكتروني الخاص بشركة APC من شنايدر إلكتريك, **com.apc.www**.
	- حزمة البطارية الخارجية الذكية (XLBP(: غالف حاوي يشتمل على خرطوشات البطارية القابلة لالستبدال واألجھزة اإللكترونية إلدارة البطارية.
	- واجھة المستخدم (UI(: أي واجھة يمكن للمستخدم من خاللھا التفاعل مع النظام، وقد يشتمل ھذا على واجھة عرض UPS، وھي واجھة إلدارة الشبكة أو برنامج PowerChute ™إليقاف تشغيل الشبكة.

**مالحظة: تجنب استخدام بطارية غير معتمدة من قبل شركة APC.** لأن النظام لن يكشف وجود هذه البطارية غير المعتمدة من شركة APC، مما قد يؤثر سلبًا على تشغيله. **كما يؤدي استخدام بطارية غير معتمدة من شركة APC إلى إبطال ضمان الجھة المصنعة.**

#### **الخصائص**

توفر إدارة البطارية الذكية الخصائص التالية:

- مراقبة وإخطار المستخدم بصحة كل خرطوشة من خرطوشات البطارية القابلة لالستبدال.
- تتيح مراقبة تاريخ انتھاء العمر االفتراضي لكل خرطوشة وعرضه على شاشة واجھة العرض.
- ُصدر وحدة UPS إنذار مسموع وتظھر رسالة على شاشة واجھة عرض UPS لتشير إلى انتھاء العمر المقدر للبطارية. كما يمكن للمستخدم ت من خالل شاشة واجھة العرض UPS تحديد عدد األيام قبل سماع اإلنذار المسموع وظھور الرسالة على شاشة واجھة العرض.
	- ًا. اكتشاف إزالة خرطوشات البطارية القابلة لالستبدال وحزم البطارية الخارجية أو تركيبھا تلقائي
	- ًا. مراقبة درجة الحرارة الداخلية لكل حزمة من حزم البطارية الخارجية وضبط شحن البطارية تلقائي

#### **الصيانة**

- **صيانة خرطوشة البطارية القابلة لالستبدال:** تستخدم RBC APC بطاريات حمضية رصاص بصمامات محكمة الغلق وال تحتاج إلى صيانة.
- ا**ختبار وقت التشغيل (المعايرة): ينبغ**ي إجراء هذا الاختبار في أي وقت تتغير فيه حمولة الحالة المستقرة تغيرًا ملحوظًا، فعلى سبيل المثال عند إضافة خادم جديد أو إزالته من حمولة وحدة UPS.
- **مراقبة صحة البطارية:** يُراقب خرج طاقة البطارية والفولطية لتقييم صحة البطاريات المثبتة أثناء تشغيل وحدة UPS عليھا. تتم مراقبة شحن البطارية أثناء إجراء **Test Self**) االختبار الذاتي) و**Runtime**) وقت التشغيل) و**Test Calibration**) اختبار المعايرة) لوحدة UPSعندما تعمل وحدة UPS على طاقة البطارية. عالوة على يمكن تھيئة وحدة UPS إلجراء **Tests Self**) اختبارات ذاتية) دورية وتلقائية.

#### **انتھاء العمر االفتراضي**

• **إشعار قرب انتھاء العمر االفتراضي:** ستظھر رسالة تحذير على شاشة واجھة عرض وحدة UPS عند اقترب انتھاء العمر االفتراضي لكل خرطوشة من خرطوشات البطارية القابلة لالستبدال، للتعرف على تفاصيل التھيئة يرجى الرجوع إلى **وقت إشعار االستبدال** و**وقت تنبيه البطارية البديلة**.

ويتوفر تاريخ االستبدال المقدر لخرطوشات البطارية القابلة لالستبدال من خالل واجھة المستخدم.

• **إشعار ضرورة االستبدال:** يظھر ھذا اإلشعار من خالل شاشة واجھة عرض وحدة UPS عندما يلزم استبدال خرطوشة البطارية القابلة لالستبدال، وحينئذ يجب استبدالھا بأسرع ما يمكن. وعندما يلزم استبدال خرطوشة البطارية، قد تُوصـي واجهة عرض وحدة UPS باستبدال الخرطوشات الإضافية إذا أوشك عمر ها الافتراضي على االنتھاء.

**مالحظة: قد يتسبب استمرار التشغيل بعد ظھور إشعار انتھاء العمر االفتراضي في تلف البطاريات.**

• **إعادة التدوير:** احرص على إزالة خرطوشة البطارية القابلة لالستبدال من حزمة البطارية الخارجية، ثم أعد تدوير خرطوشة البطارية القابلة لالستبدال، وتجنب فك الخرطوشة.

#### **استبدال خرطوشة البطارية القابلة لالستبدال من وحدة UPS**

#### ينبغي قطع اتصال خرطوشة البطارية القابلة للاستبدال فقط من وحدة UPS أو إزالتها موقتًا كجزء من إجراء استبدال البطارية.

- فصل وحدة البطارية المتصلة بوحدة UPS، ثم سحب الخرطوشة خارج وحدة UPS.
- تركيب الخرطوشة الجديدة في وحدة UPS مع توصيل وحدة البطارية بوحدة UPS.
- احرص على إحكام توصيل وحدة البطارية، ثم اضغط على موصل البطارية في وحدة UPS حتى يتم تثبيته. حيث تتسبب البطارية غير المتصلة بشكل صحيح في عدم انتظام تشغيل UPS، وظھور رسائل إنذار غير عادية، وقد ال تصل طاقة البطارية إلى الأجهزة المتصلة أثناء انقطاع التيار الكهربائي.
- بعد تثبيت الخرطوشة، قد تطالب واجھة عرض وحدة UPS المستخدم بالتحقق من حالة وحدة البطارية المستبدلة، إن كانت وحدة البطارية جديدة فاختر نعم. وإن كانت وحدة البطارية ليست جديدة فاختر ال.

#### **اإلجراءات الموصى بھا عقب تثبيت خرطوشة البطارية الجديدة**

- تحقق من اتصال وحدة UPS بطاقة الدخل باإلضافة إلى تشغيل طاقة الخرج، راجع "التشغيل[" 10 page on](#page-11-0) لالطالع على التعليمات.
	- قم بإجراء اختبار ذاتي لوحدة UPS.
	- تحقق من ضبط تاريخ تثبيت الخرطوشة المستبدلة على التاريخ الحالي وذلك من خالل واجھة عرض UPS. مع العلم أنه يمكن تغيير التاريخ يدويًا من خلال واجهة عرض UPS. لالطالع على تفاصيل التھيئة, يرجى الرجوع إلى **تاريخ تركيب البطارية** في "اإلعدادات العامة[" 15 page on](#page-17-0) بھذا الدليل.
		- اترك النظام يشحن لمدة 24 ساعة للحصول على القدرة الكاملة أثناء وقت التشغيل.

#### **تثبيت حزم البطارية الخارجية واستبدالھا**

يُرجى الرجوع إلى دليل تثبيت حزم البطارية الخارجية للحصول على إرشادات التثبيت واالستبدال.

## **استكشاف األعطال وإصالحھا**

**استخدم الجدول أدناه لحل المشكالت الثانوية لتثبيت وحدة UPS وتشغيلھا,** 

إذا واجهتك أي مشاكل معقدة خاصة بوحدة UPS)، يُرجي الرجوع إلي الموقع الإلكتروني الخاص بشركة APC من شنايدر إلكتريك,

**.المساعدة لطلب ,www.apc.com**

**تتميز وحدة UPS باشتمالھا على برامج ثابتة يمكن تحديثھا.** 

لمزيد من المعلومات، يُرجى زيارة الموقع الإلكتروني الخاص بشركة APC من شنايدر الكتريك, www.apc.com/Support, أو الاتصال بمركز **خدمة العمالء المحلى.**

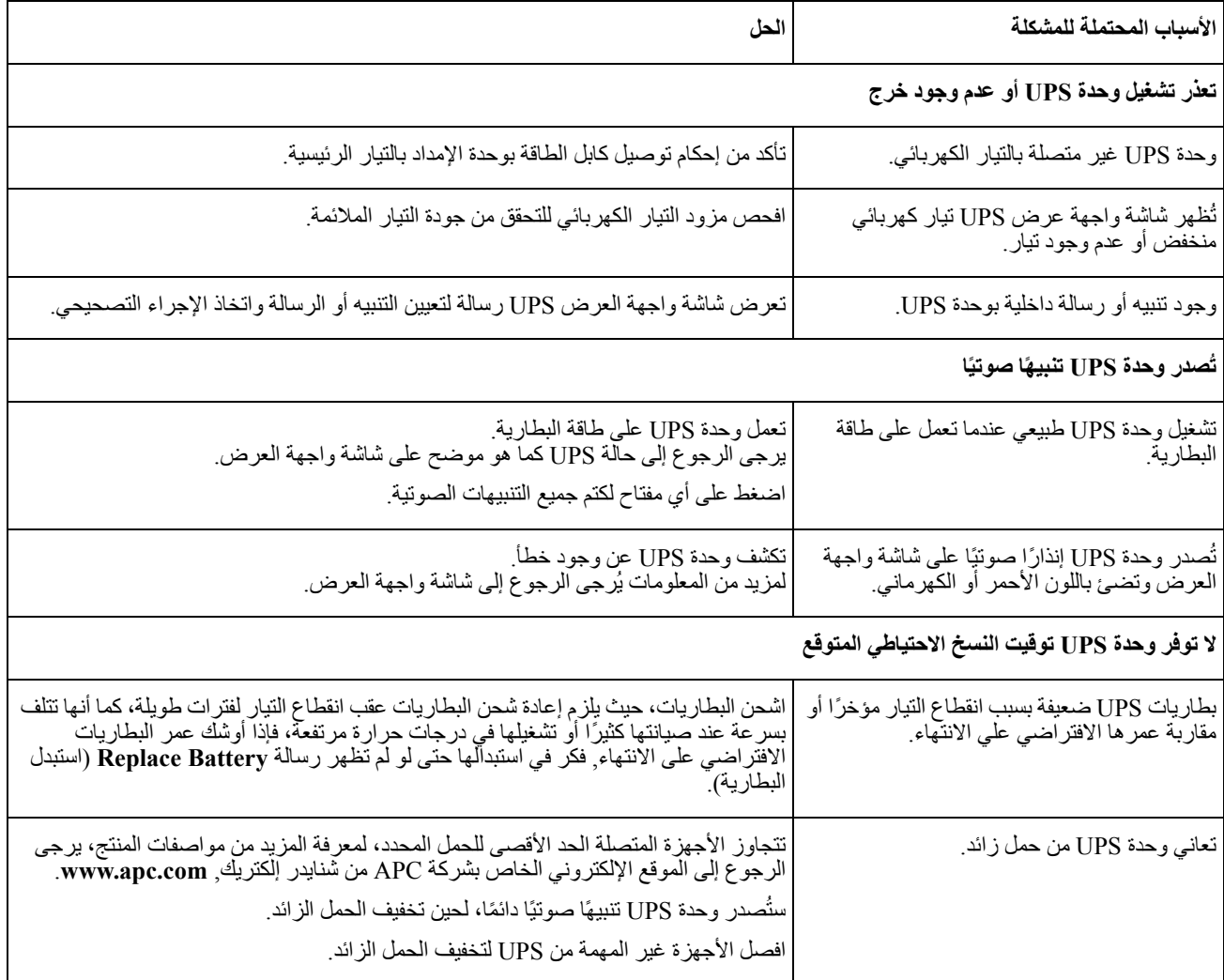

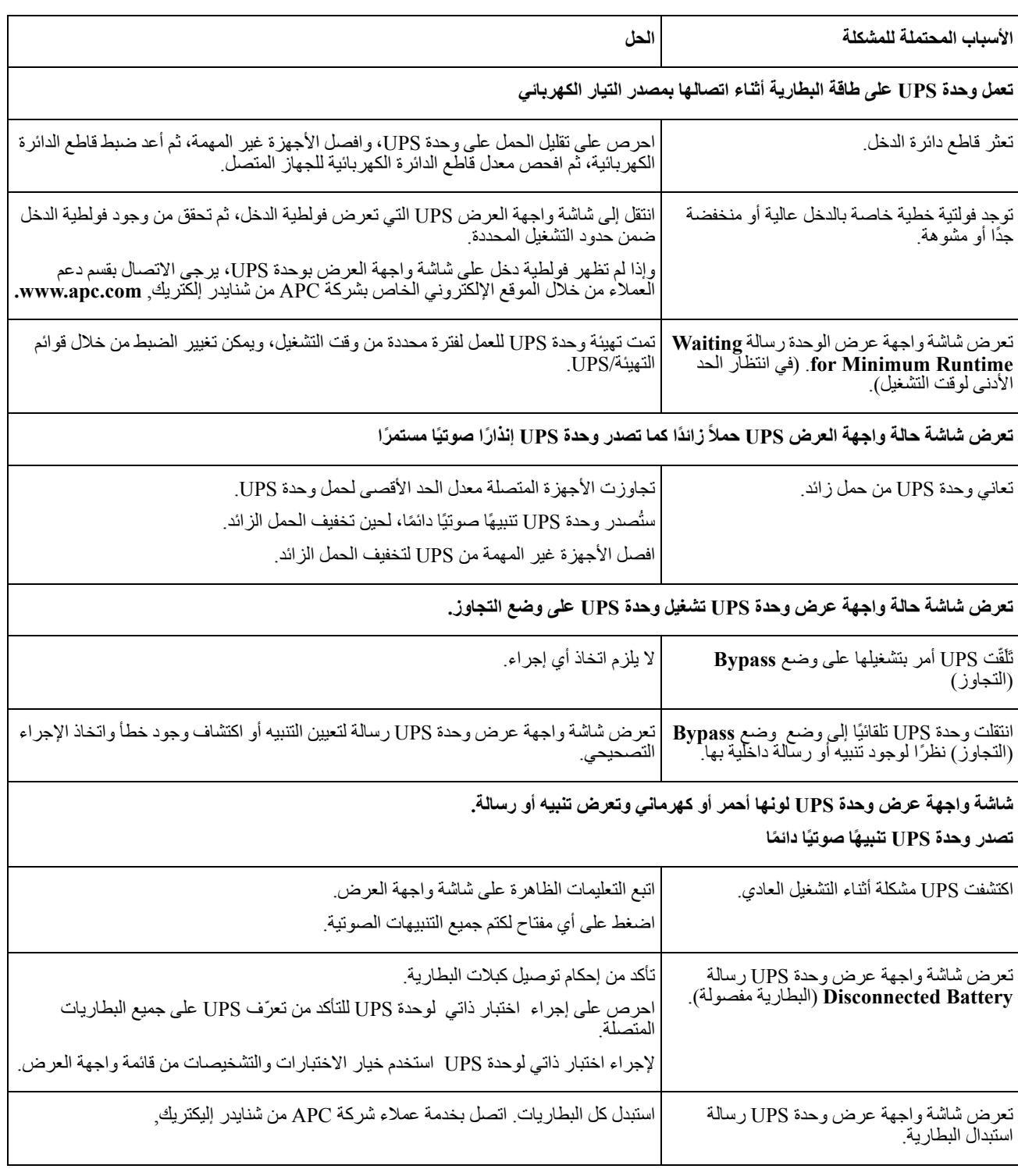

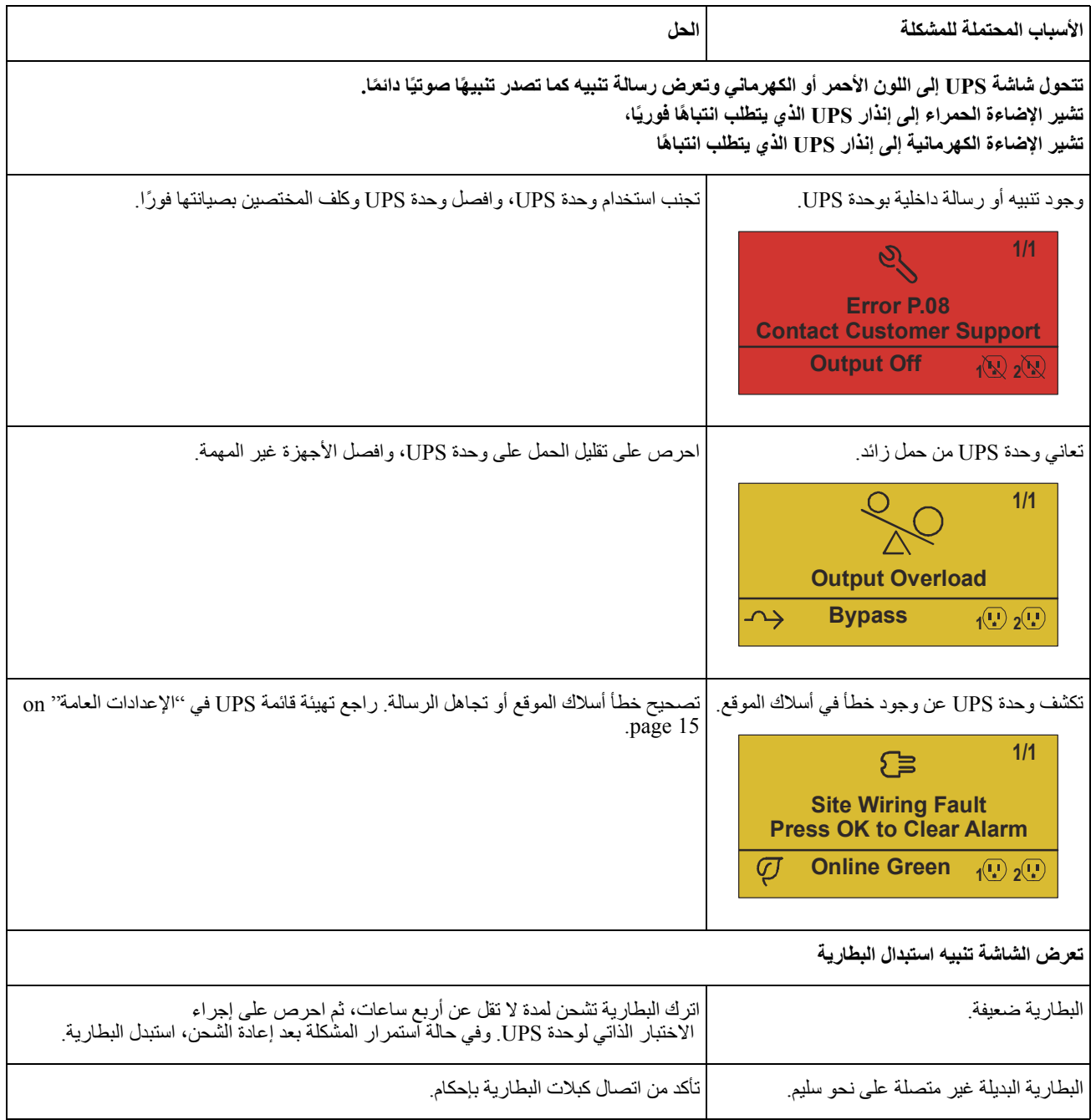

- .1 يرجى إيقاف تشغيل جميع األجھزة المتصلة وفصلھا. **النقل**
	- .2 افصل الجھاز من مصدر التيار الكھربائي.
- .3 يرجى فصل جميع البطاريات الداخلية والخارجية (إن وجدت).
- .4 إتباع تعليمات الشحن الموضحة في قسم *???????* بھذا الدليل.

## **الخدمة**

تجنب إرجاع الوحدة إلي الموزع إذا تطلبت الصيانة, واتبع الخطوات التالية:

- 1. احرص على مراجعة قسم استكشاف الأعطال وإصلاحها الموجود بهذا الدليل للحد من التعرض للمشكلات الشائعة.
- .2 في حالة استمرار المشكلة، يرجي االتصال بقسم دعم العمالء في شركة شنايدر إليكتريك من خالل الموقع اإللكتروني الخاص بشركة APC من شنايدر إلكتريك<sub>,</sub> www.apc.com.
	- a. احرص على مالحظة رقم الطراز والرقم التسلسلي وتاريخ الشراء، كما يوجد الرقم التسلسلي ورقم الطراز علي اللوحة الخلفية للوحدة وعبر شاشة LCD في طرازات محددة.
	- b. احرص على االتصال بخدمة العمالء، سيحاول أحد الفنيين حل المشكلة عبر الھاتف. حيث سيقوم بإصدار رقم رخصة المادة المرتجعة (رقم RMA (في حالة عدم قدرته على حلھا.
		- c. تكون الصيانة مجانية إذا كانت الوحدة خالل فترة الضمان.
		- d. تختلف إجراءات الصيانة والمرتجعات باختالف الدولة، للحصول على تعليمات خاصة بالبلد التي تقيم بھا ارجع إلى موقع شركة APC من شنايدر إلكتريك على الرابط التالي **com.apc.www**.
		- .3 احرص على تغليف الوحدة علي نحو مالئم لتجنب تعرضھا للتلف أثناء النقل، كما يحذر استخدام مواد رغوية أثناء التغليف، وكذلك لا يغطي هذا الضمان أي تلف قد يحدث أثناء النقل. ملاحظة: احرص دائمًا على فصل جميع وحدات البطارية في وحدة UPS أو حزمة البطارية الخارجية قبل الشحن. قد تبقى البطاريات الداخلية المفصولة داخل وحدة UPS أو علبة البطارية الخارجية.
		- .4 احرص على كتابة رقم ترخيص المواد المرتجعة (رقم RMA (الذي يوفرھا مركز الدعم على الجزء الخارجي من العبوة.
		- 5. احرص على إعادة الوحدة مع شركة نقل مؤمنة مع دفع تكاليف الشحن مسبقًا، وإرسالها إلى العنوان الذي يقدمه مركز دعم العملاء.

## **الضمان المحدود للمصنع**

تضمن شركة شنايدر إليكتريك للتكنولوجيا العالمية (SEIT (خلو منتجاتھا من عيوب المواد والتصنيع لمدة (3) سنوات باستثناء البطاريات المضمونة لمدة (سنتين) من تاريخ الشراء، ويقتصر التزام الشركة علي إصلاح الأجهزة أو استبدالها علي نفقتها الخاصة حال اشتمالها على أي عيوب، علمًا بأنه ال يتجاوز إصالح الجھاز المعيب أو أي جزء منه أو استبداله فترة الضمان األصلية.

يسري هذا الضمان فقط على المشتري الأصلي والذي يمتلك جهاز مُسجل في غضون 10 أيام من تاريخ الشراء، ويمكن تسجيل الأجهزة علي الإنترنت من خلال على موقع warranty.apc.com.

كما ال تتحمل الشركة أية مسؤولية بموجب ھذا الضمان إذا كشف االختبار أو الفحص أن العيب المزعوم في الجھاز غير موجود أو تسبب فيه المستخدم النھائي أو كان نتيجة سوء استخدام طرف آخر أو نتج عن إھمال أو تثبيت الجھاز أو اختباره أو تشغيله على نحو غير سليم وبما ال يتوافق مع إرشادات الشركة الخاصة بالمواصفات، عالوة على ذلك، ال تتحمل شركة SEIT مسؤولية العيوب الناجمة عما يلي: 1) المحاوالت غير المصرح بھا إلصالح الجھاز أو تعديله 2) أو عدم مالئمة الفولتية الكھربائية أو االتصال بشكل غير صحيح 3) أو عدم مالئمة ظروف موقع التشغيل 4) أو القضاء والقدر 5) أو تعرض الجهاز لأحد العناصر الخطرة أو 6) السرقة، وبموجب هذا الضمان، لا تتحمل الشركة SEIT أية مسؤولية بأي حال من الأحوال عن أي جھاز تم تغيير رقمه التسلسلي أو تشويھه أو حذفه.

خلافاً لما ذُكر آنفا، ليس هناك أية ضمانات صريحة أو ضمنية يمكن أن تنطبق علي المنتجات التي يتم بيعها أو صيانتها أو تجهيزها بموجب هذه **االتقافية أو ما يمت لھا بصلة.** 

كما تخلى الشركة مسوّوليتها عن كافة الضمانات الضمنية المتعلقة بالقابلية للبيع أو الرضا الشخصى أو الملانمة لغرض معين،

كما أنه لا يمكن زيادة حجم الضمانات الصريحة للشركة أو تقليصها أو التأثير عليها، وليست هناك أية مسؤولية أو التزام تتحمله الشركة جراء طرح **تقنية جديدة أو أجھزة أخرى أو ما يرتبط بصيانة أجھزتھا،**

وتعد الضمانات والتعويضات سالفة الذكر حصرية وتحل محل كافة الضمانات والتعويضات الأخرى، وتمثل الضمانات المنصوص عليها آنفا حدود مسؤولية شركة SEIT وحدها، وتضمن تعويض حصري للمشتري في حال خرق أية من هذه الضمانات، كما تتسع ضمانات SEIT لتشمل فقط **المشتري األصلي وال تشمل أية أطراف أخرى.** 

ولا يقع على عاتق شركة SEIT أو موظفيها أو مديريها أو التابعين لها أو العاملين بها أي ضرر من الأضرار غير المباشرة أو الخاصة أو التابعة أو الأضرار العقابية التي تنجم عن استخدام المنتج أو صيانته أو تثبيته، سواء نجمت تلك الأضرار عن العقد أو ضرر بصرف النظر عن الخطأ أو الإهمال أو المسوولية المطلقة أو سواء أخطرت شركة (SEIT) في وقت مبكر بإمكانية نشوب تلك الأضرار، تعد شركة (SEIT) بالأحرى غير مسئولة عن أية تكاليف كخسارة في الأرباح أو العوائد سواء بصفة مباشرة أو غير مباشرة وفقدان المكونات أو تلك الخسائر الناجمة عن سوء **استخدامھا، أو فقدان البرمجيات أو البيانات، أو تكاليف البدائل أو مطالب يتزعمھا الطرف الثالث أو غير ذلك،**

ولا ينطوي هذا الضمان المحدود على بند يحد من أو يستبعد مسؤولية شركة (SEIT) حالة حدوث الوفاة أو الضرر الشخصي الذي قد يحدث نتيجة لإهمال الشركة أو إدعاءها الكاذب، إلى حد أنه يمكن استبعاد مسئوليتها أو الحد منها بموجب القوانين المعمول بها.

للحصول علي خدمات الصيانة بموجب ھذا الضمان، يجب الحصول على رقم ترخيص المواد المرتجعة (RMA (من مركز دعم العمالء، ويجوز للعمالء الذين لديھم مطالبات الضمان الدخول على شبكة دعم عمالء شركة SEIT من خالل موقع الشركة **com.apc.www** :APC. وكما يمكنك تحديد بلدك من خالل القائمة المنسدلة، يرجى فتح عالمة تبويب الدعم الموجودة أعلى الصفحة للحصول على معلومات عن دعم العمالء في منطقتك، ويجب دفع تكاليف نقل المنتجات المرتجعة مقدمًا، وكما يلزم إرفاق وصف مختصر للمشكلة التي واجهتك مع دليل شراء المنتج ومكانه.

## **من شنايدر إلكتريك APC شركة دعم العمالء علي مستوي العالم**

:من شنايدر إلكتريك مجانًا على النحو التالي APC تتوفر خدمة دعم العملاء لجميع أجهزة شركة

- .من شنايدر إلكتريك للحصول على وثائق من قاعدة معلومات الشركة ولتقديم طلبات دعم العمالء APC يرجى زيارة موقع شركة (المقر الرئيسي للشركة) **[com.apc.www](http://www.apc.com)**– من شنايدر إلكتريك المحلية الخاصة ببلدان معينة، حيث تمدك ھذه المواقع بمعلومات عن APC احرص على االتصال بمواقع شركة .دعم العمالء
	- **[www.apc.com/support/](http://www.apcc.com/support)** .من شنايدر إلكتريك وكذلك استخدام الدعم اإللكتروني APC تتوفر خاصية البحث العالمي عن الدعم المتاح في قاعدة معلومات شركة
- .من شنايدر إلكتريك عن طريق الھاتف أو البريد االلكتروني APC يمكنك االتصال بمركز دعم عمالء شركة
	- .للتعرف على بيانات االتصال **[contact/support/com.apc.www](http://www.apc.com/support/contact)** مراكز الدعم الفني المحلية والخاصة ببالد معينة: توجه إلى –
	- من شنايدر إلكتريك أو APC لمزيد من المعلومات حول كيفية الحصول علي دعم العمالء، يمكنك االتصال بأحد مندوبي شركة .موزعيھا الذي اشتريت منه الجھاز

 $\oslash$  2018 مملوكة APC, the APC logo, and Smart-UPS من شنايدر إلكتريك APC حقوق الطبع والنشر محفوظة لصالح شركة 2018  $\oslash$ ِاو الشركات التابعة لها. كما تُعد جميع العلامات التجارية الأخرى ملكًا لأصحابها المعنيين S.A.S لشركة شنايدر إلكتريك للصناعات